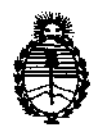

Ministerio de Salud Secretaría de Políticas, Regulación e Institutos AN.M.A.T.

"2012 - Año de Homenaje al doctor D. MANUEL BELGRANO"

**DISPOS1C10N N° 6 9 9 7** 

BUENOS AIRES, 2 B NOV 2012

VISTO el Expediente Nº 1-47-14065/10-5 del Registro de esta Administración Nacional de Medicamentos, Alimentos y Tecnología Médica (ANMAT), y

CONSIDERANDO:

Que por las presentes actuaciones GE Healthcare Argentina S.A. solicita se autorice la inscripción en el Registro Productores y Productos de Tecnología Médica (RPPTM) de esta Administración Nacional, de un nuevo producto médico.

Que las actividades de elaboración y comercialización de productos médicos se encuentran contempladas por la Ley 16463, el Decreto 9763/64, y MERCOSUR/GMC/RES. Nº 40/00, incorporada al ordenamiento jurídico nacional por Disposición ANMAT Nº 2318/02 (TO 2004), y normas complementarias.

Que consta la evaluación técnica producida por el Departamento de Registro.

Que consta la evaluación técnica producida por la Dirección de Tecnología Médica, en la que informa que el producto estudiado reúne los requisitos técnicos que contempla la norma legal vigente, y que los establecimientos declarados demuestran aptitud para la elaboración y el control de calidad del producto cuya inscripción en el Registro se solicita.

Que los datos identificatorios característicos a ser transcriptos en los proyectos de la Disposición Autorizante y del Certificado correspondiente, han sido convalidados por las áreas técnicas precedentemente citadas.

Que se ha dado cumplimiento a los requisitos legales y formales que contempla la normativa vigente en la materia.

Que corresponde autorizar la inscripción en el RPPTM del producto médico objeto de la solicitud.

Que se actúa en virtud de las facultades conferidas por los Artículos 80, inciso 11) y 100, inciso i) del Decreto 1490/92 y por el Decreto 425/10.

 $\vartheta$ 

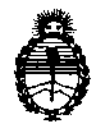

"2012 - Año de Homenaje al doctor D. **MANUEL** BELGRANO"

**OISPOSICION N· 6 9 9 7** 

Ministerio de Salud Secretaría de Políticas, Regulación e Institutos A.N.M.A.T.

Por ello;

# EL INTERVENTOR DE LA ADMINISTRACIÓN NACIONAL DE MEDICAMENTOS, ALIMENTOS Y TECNOLOGÍA MÉDICA DISPONE:

ARTICULO 10- Autorízase la inscripción en el Registro Nacional de Productores y Productos de Tecnología Médica (RPPTM) de la Administración Nacional de Medicamentos, Alimentos y Tecnología Médica del producto médico de marca General Electric, nombre descriptivo Sistemas de Tomografía Computada y nombre técnico Sistemas de Exploración por Tomografía Computarizada, de acuerdo a lo solicitado, por GE Healthcare Argentina S.A. , con los Datos Identificatorios Característicos que figuran como Anexo 1 de la presente Disposición y que forma parte integrante de la misma.

ARTICULO 2° - Autorízanse los textos de los proyectos de rótulo/s y de instrucciones de uso que obran a fojas 131 y 162 a 200 respectivamente, figurando como Anexo II de la presente Disposición y que forma parte integrante de la misma.

ARTICULO 30 - Extiéndase, sobre la base de lo dispuesto en los Artículos precedentes, el Certificado de Inscripción en el RPPTM, figurando como Anexo In de la presente Disposición y que forma parte integrante de la misma

ARTICULO 40 - En los rótulos e instrucciones de uso autorizados deberá figurar la leyenda: Autorizado por la ANMAT, PM-1407-s6, con exclusión de toda otra leyenda no contemplada en la normativa vigente.

ARTICULO 50- La vigencia del Certificado mencionado en el Artículo 30 será por cinco (5) años, a partir de la fecha impresa en el mismo.

ARTICULO 60 - Regístrese. Inscríbase en el Registro Nacional de Productores y Productos de Tecnología Médica al nuevo producto. Por Mesa de Entradas notifíquese al interesado, haciéndole entrega de copia autenticada de la presente Disposición, conjuntamente con sus Anexos I, II y III contraentrega del original

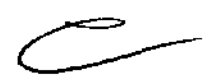

,

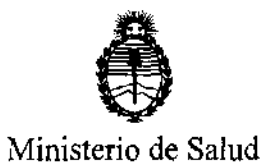

Secretaría de Políticas, Regulación e Institutos A.N.M.A.T.

**"2012 - Año de Homenaje al doctor D. MANUEL BELGRANO"** 

DISPOSICIÓN N<sup>.</sup> 6997

Certificado de Inscripción y Autorización de Venta de Productos Médicos. Gírese al Departamento de Registro a los fines de confeccionar el legajo correspondiente. Cumplido, archívese.

Expediente N° 1-47-14065/10-5

DISPOSICIÓN Nº 6997

 $414$   $94$ 

Dr. OTTO A. ORSINGHER **SUS-INTERVENTOR A.N·M.A.T.** 

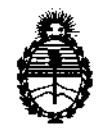

"2012 - Año de Homenaje al doctor D. MANUEL BELGRANO"

Ministerio de Salud Secretaría de Políticas, Regulación e Institutos A.N.M.A.T.

### ANEXO I

DATOS IDENTIFICATORIOS CARACTERÍSTICOS del PRODUCTO MÉDICO inscripto en el RPPTM mediante DISPOSICIÓN ANMAT Nº .... $\boldsymbol{5}$ .9.9.7......

Nombre descriptivo: Sistemas de Tomografía Computada

Código de identificación y nombre técnico UMDNS: 13-469 - Sistemas de Exploración por Tomografía Computarizada

Marca: General Electric.

Clase de Riesgo: Clase III

Indicaciones autorizadas: Producir imágenes transversales del cuerpo mediante la reconstrucción computarizada de los datos transmitidos por los rayos X tomados en diferentes ángulo y planos que incluyen axial, cine, helicoidal, cardiaco, espectral y adquisiciones con selección de impulsos para todas las edades.

Modelo: LightSpeed VCT

Condición de expendio: Venta exclusiva a profesionales e instituciones sanitarias Nombre del fabricante: GE Medical Systems, LLC

Lugar/es de elaboración: 3000 N. Grandview Blvd., Waukesha, WI 53188, Estados Unidos.

Nombre del fabricante: GE Healthcare Japan Corporation

Lugar/es de elaboración: 7-127 Asahigaoka 4-Chome, Hino-Shi, Tokyo, 191- 8503, Japón.

**SUEHNTERVENTOR A.N.M.A.'X'.** 

Expediente N° 1-47-14065/10-5 DISPOSICIÓN N<sup>o</sup> 6997 Dr. OTTO A. ORSINGHER

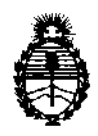

**"2012 - Año de Homenaje al doctor D. MANUEL BELGRANO"** 

Ministerio de Salud Secretaría de Políticas. Regulación e Institutos A.N.M.A.T.

### ANEXO 11

TEXTO DEL/LOS RÓTULO/S e INSTRUCCIONES DE USO AUTORIZADO/S del PRODUCTO MÉDICO inscripto en el RPPTM mediante DISPOSICIÓN ANMAT N°

وس

Dr. OTTO A. ORSINGHER **SUB-INTERVENTOR A.N.M.A.T.** 

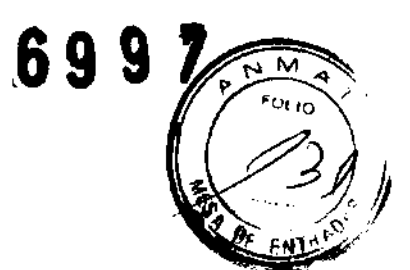

# **PROYECTO DE ROTULO**

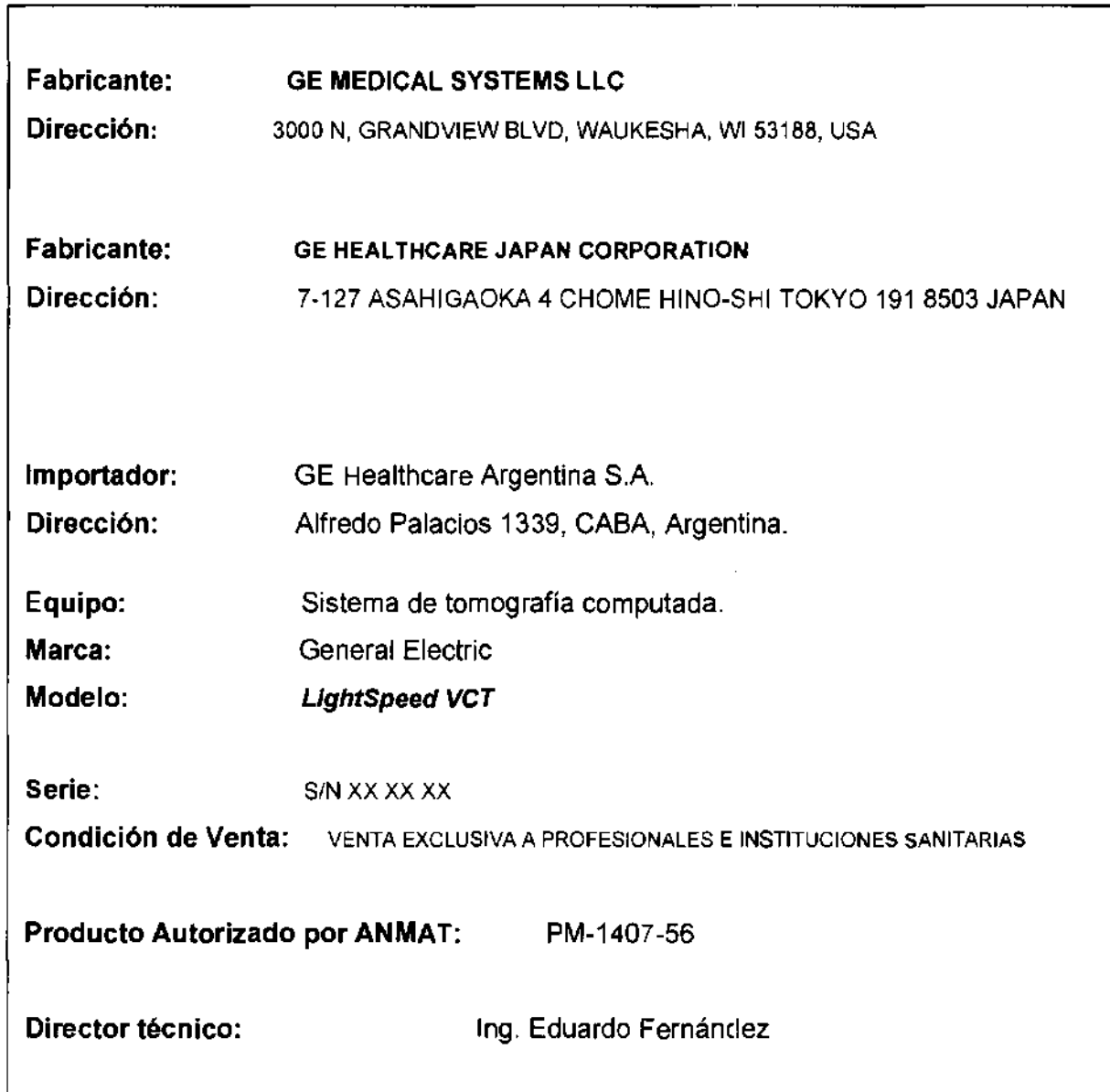

Mariana Micucci Apoderada ,".. ,," - Ho- ~-; . '-"0 ~"v A·.,olrna I 'j.....-,\_l S A

 $\tilde{\mathcal{C}}_{\mathbf{q},\mathbf{r}}$ 

# **ANEXO 111 B**  699 **INSTRUCCIONES DE USO Sistema de Tomografia Computada UghtSpeed VCT**

**El modelo de las instrucciones de uso debe contener las siguientes informaciones cuando corresponda:** 

3.1. **Las indicaciones contempladas en el ítem 2 de éste reglamento (Rótulo), salvo las que figuran en los Item 2.4 y** 2.5;

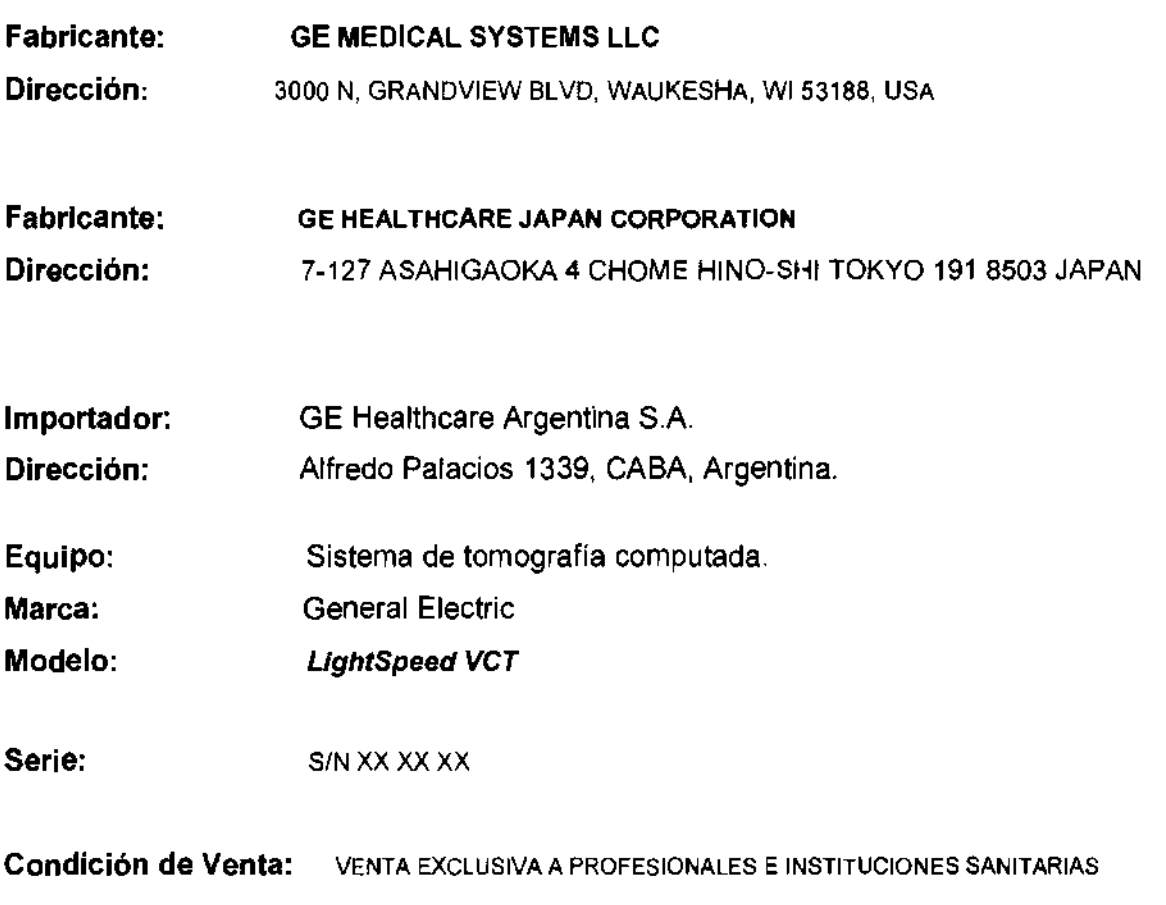

**Producto Autorizado por ANMAT:** PM-1407-56

**Director técnico:** Ing. Eduardo Fernández

Marian<u>a Micucci</u> ï Appderada ∽ደል (Hegre Argenti

3.2. Las prestaciones contempladas en el Item 3 del Anexo de la Resolución GMC N° 72/98 que dispone sobre los Requisitos Esenciales de Seguridad y Eficacio de los Productos Médicos y los posibles efectos secundarios no deseados;

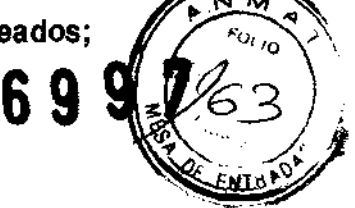

Protección contra los rayos X

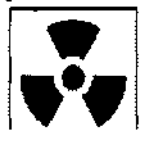

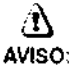

El uso incorrecto de los equipos de rayos X puede causar lesiones. Lei detenidamente las instrucciones de este manual antes de utilizar estiaparato. La compañía GE Healthcare resolverá sus dudas y le ayudará a preparar este aparato para su uso.

Este equipo incorpora un alto nivel de prolección contra los rayos X distintos del haz útil. No obs1ante. el equipo no exime al usuario de su obligación de adop1ar las medidas de precaución adecuadas para evitar su exposición o la de otras personas a la radiación por falta de atención. descuido o ignorancia.

Toda persona en contacto con equipos de rayos X debe recibir una formación adecuada y seguir las recomendaciones del Consejo nacional sobre mediciones y protección de radiaciones (NCRP) y de la Comisión Internacional de Protección de las Radiacioms.

Para obtener los informes del NCRP, póngase en contacto con NCRP Publications. 7910 WoedrnontAvenue. Room 1016. Bethesda. Maryland 20814.

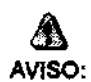

Toda persona en contacto con equipos de rayos X debe adoptar las medidas adecuadas para protegerse contra posibles lesiones.

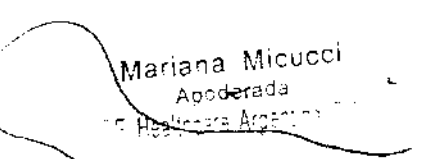

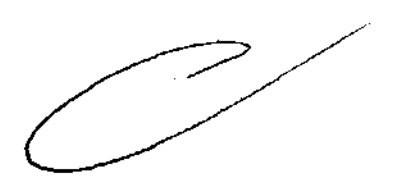

Toda persona autorizada a utilizar el equipo debe conocer los riesgos que contieva la exposición a los rayos X para poder evitar las lesiones o daños que esta pueda causar. GE Healthcare recomienda encarecidamente el uso de materiales y dispositivos de protección para evitar las lesiones o daños.

### Exploraciones adquiridas en el mismo plano tomográfico

6 9

La norma IEC 60601-2-44, apartado 29,105, hace constar la obligación de advertir al usuario cuando las exploraciones se adquieran en el mismo plano tomográfico, es decir, en la misma ubicación de exploración, para que el usuario determine la dosis que puede administrar al paciente cuando adquiere exploraciones en el mismo punto de la mesa.

Cuando adquiera exploraciones de este modo:

- Utilice la información sobre dosis que aparece en la pantalla View Edit (Ver/Editar). Esta información se trata en la siguiente sección, CTDIvol.
- Use las técnicas apropiadas para la aplicación utilizada y la región anatómica que está explorando.

Ai seleccionar [Confirm] (Confirmar), se envía un mensaje de aviso para los siguientes tipos de exploración:

- SmartStep.
- Exploraciones de línea base y vigilancia de SmartPrep.
- Exploraciones de cine.
- Exploraciones axiales con un incremento de mesa (intervalo) cero.

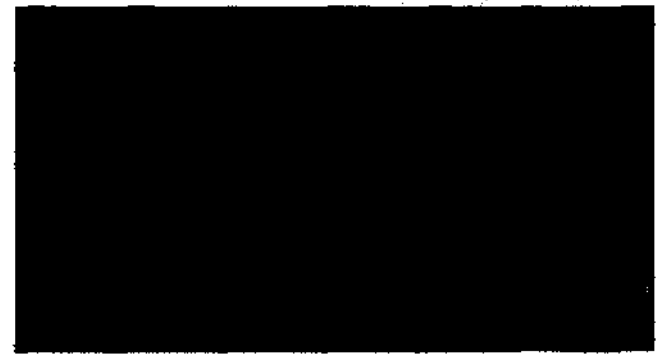

Seleccione (Continue) (Continuar) después de leer el mensaje si desea proseguir con la exploración.

# Seguridad de la CT

Este capítulo incluye tres tipos de clasificación de seguridad:

# Δ

PELIGRO: Esta etiqueta indica estados o acciones que conllevan un peligro concreto. Si ignora estas instrucciones provocará lesiones personales graves o mortales, o daños materiales importantes.

Mariana Micucci  $\mathsf{C}$ Apoderaca 

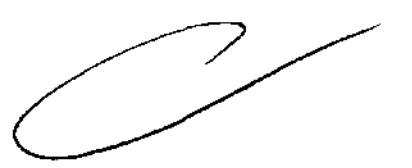

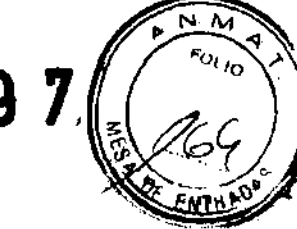

Esta etiqueta corresponde a estados o acciones que pueden conflevar un peligro específico. Si ignora estas instrucciones puede cru lesiones personales graves o daños materiales importantes.

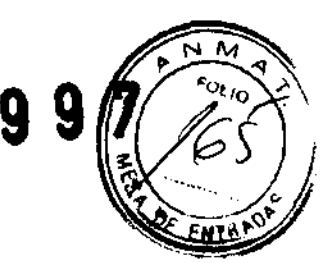

CUIDADO: Esta etiqueta corresponde a estados o acciones que suponen un riesgopotencial, ignorar estas instrucciones puede causar lesiones leves o daños materiales.

Este manual utiliza los símbolos internacionales junto a los respectivos mensajes de peligro, aviso y cuidado.

### Normas de seguridad generales

- Mantenga al paciente bajo supervisión constante y no lo deje solo en ningún momento
- Si necesita retirar al paciente del estativo en caso de emergencia, tire del extremo del tablero aplicando un mínimo de 13 kg (30 libras) de presión.
- Vueiva a colocar todas las cubiertas antes de usar el equipo. Éstas protegen al operador y al paciente de piezas móviles y de descargas eléctricas, además de proteger al aparato en si.
- Menteriga limpio el equipo. Elimine los fluidos corporales o los derram-rs. intravendatos para cultar contagios y daltos de las plezas kiterras (Elin Hajal).<br>aparato con agus templada jasqueza o con un antistiptio suave.
- Familiaricose con el hardware, de modo que pueda identificar problemas graves. No utilice el escárier si parece dañado o no funciona correctamente.
- Espere a que personal cualificado solucione el problema.
- No cargue ningún programa no relacionado con el sistema en la computadora.

### Seguridad contra la electricidad

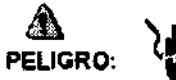

- Evite todo contacto con conductores eléctricos.
- Para garantizar un rendimiento seguro y fiable del equipo, prepare el tugar de trabajo según los requisitos establecidos por GE Healthcare. Si tiene dudas póngase en contacto con GE Healthcare.
- Sólo las personas que conozcan los procedimientos adecuados y el uso de las herransientas apropiadas deben instalar, ajustar, reparar o modificar el equipo.
- Use tubos de rayos X de GE para minimizar el nesgo de averlas o de obtener imágenes de bala calidad.

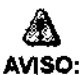

PELIGRO DE DESCARGA ELÉCTRICA, LOS COMPONENTES NO PUEDEN SER MANIPULADOS POR EL USUARIO. ESTA TAREA DEBE REALIZARLA PERSONAL CUALIFICADO.

Este producto cumple las exigencias reglamentarias siguientes:

Exigencias reglamentarias anteriores al 1 de noviembre de 2004

# Æ

CUIDADO: Este equipo genera, usa y puede emitir energía de radiofrecuencia, de modo que puede provocar interferencias a otros aparatos rilédicos, no médicos y de radiocomunicación. Para proporcionar una protección razonable contra dichas interferencias, este producto se ajusta a la limitación de emisiones para los aparatos médicos del Grupo 1. Clase A, como consta en la norma EN 60601-1-2.

ariana Micucci Annderaca Healthcare Argentina STA

No obstante, no se garantiza que no se producirán interferencias en una instalación. concreta. Si el equipo causa interferencias (lo que se puede determinar encendiándolo y apagaridolo), el operador o el personal de mantenimiento cualificado puede corregir el problema adoptando una o más de las siguientes medidas:

- · Régrientar o reubicar los aparatos afectados.
- Alejar el equipo de los aparatos afectados.
- Alimentar el equipo desde una fuente distinta de la de los aparatos afectados.
- · Preguntar en el lugar de venta o al representante del servicio.

Para reducir el riesgo de interferencias, utilice sólo cables de conexión recomendados por GE Healthcare, y no realice modificaciones ni alteraciones no actorizadas por **GE Healthcare.** 

No utilice dispositivos emisores de señales de RF (teléfonos celulares, aparatos transmisores o receptores, dispositivos por control remoto) cerca de este equipo, ya que pueden hacer que no siga las especificaciones publicadas.

Para cumplir el reglamento aplicable a las interfaces electromagnéticas de un dispositivo médico del Grupo 1, Clase A, todos los cables de conexión a dispositivos. periféricos han de estar correctamente conectados a tierra y aislados. Su incumplimiento puede provocar interferencias de radiofrecuencia, infringiendo la directiva de la Unión Europea sobre dispositivos médicos y el reglamento de FCC.

### Exigencias reglamentarias para los sistemas fabricados después del 1 de noviembre de 2004 das c

Este equipo cumple la norma IEC60601-1-2, Edición 2, relativa a la EMC pre los equipos electricos médicos.

CUIDADO: Este equipo genera, usa y puede emitir energía de radiofrecuencia. En consecuencia, puede provocar interferencias a otros aparatos médicos, no médicos y de radiocomunicación. Para proporcionar una protección razonable contra dichas interferencias, este producto se ajusta a la limitación de emisiones radiadas fijadas por la norma CISPR11, Grupo 1, Clase A. El documento PIM (Manual de instalación previa) presenta en detalle las exigencias y las recomendaciones sobre la instalación y la distribución de la fuente de alimentación.

No obstante, no se garantiza que no se produzcan interferencias en una instalación concreta. Si el equipo causa interferencias (lo que se puede determinar encendiéndolo y apagándolo), el operador o el personal de mantenimiento cualificado puerte corregir el problema adoptando una o más de las siguientes medidas:

- · Reorientar o reubicar los aparatos afectados.
- · Alejar el equipo de los aparatos afectados.
- · Alimentar el equipo desde una fuente distinta de la de los aparatos a la

خ بازی

· Preguntar en el lugar de venta o al representante del servicio.

El fabricante declina toda responsabilidad por interferencias causadas por la utilización de cables de conexión distintos de los recomendados o por modificaciones no autorizadas a este equipo. Los cambios o modificaciones no autorizados pueden anular la licencia atribuida al usuario para manejar el equipo. San 1249 (優点) 1倍。

Los cables de conexión a dispositivos periféricos han de estar correctamente conectados a tierra y aislados, salvo si razones tecnológicas lo impiden. El uso de cables no aislados ni correctamente conectados a la tierra puede provocar interferencias de radiofrecuencia.

No utilice dispositivos emisores de señales de RF (teléfonos celulares, aparatos transmisores o receptores, dispositivos por control remoto) cerca de este nquipo, ya que pueden hacer que no siga las especificaciones publicadas.

El documento PIM (Manual de instalación previa) presenta en detalle las distancias de separación.

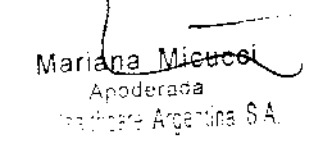

Es responsabilidad del personal médico encargado de este equipo asegurarse de que los técnicos, los pacientes y demás personas que se puedan encontrar cerca del equipo acaten las instrucciones anteriores.

El documento PIM (Manual de instalación previa) describe en detalle los datos y los requisitos para que una instalación normal consiga la compatibilidad electro nagnética, así como el sistema LightSpeed.

La directiva 93/42/EEC del Consejo sobre dispositivos médicos. La etiqueta de conformidad de la CE así lo certifica:

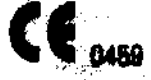

- El manual del equipo indica la posición exacta de esta etiqueta. Sede europea (GE Healthcare Europe, Quality Assurance Manager, BP 34, F 78533 BUC CEDEX, France, tel: +33+1+30+70+40+40).
- Green QSD 1990 Standard, publicado por el MDD (Medical Devices Directorate, Department of Health, UK).
- Medical Device Good Manufacturing Practice Manual, publicado por la FDA (Food and Drug Administration. Department of Health, USA).
- Underwriters' Laboratories, Inc. (UL), laboratorio de pruebas independiente.
- Canadian Standards Association (CSA).
- International Electrotechnical Commission (IEC), organismo de normalización internacional, cuando proceda.
- General Electric Medical Systems cuenta con la certificación ISO 9001.

### Corte del suministro eléctrico del sistema

1. Puise el botón rojo y redondo (System Emergency Off)/(SEO) situado en la pared.

Restablecimiento del suministro del sistema

- 1. Pulse [Start] (iniciar) en el control de desconexión de la red eléctrica.
	- · Se restablece el suministro eléctrico de la PDU, las consolas y los componentes electrónicos del subsistema.
- 2. Puise el botón (Reset Reinicio).
	- $\bullet$ Se restablece el suministro eléctrico de los accionadores del estativo y la mesa, así como del sistema de rayos X.

### Seguridad contra las luces de alineación láser

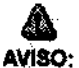

### EL HAZ LÁSER PUEDE CAUSAR LESIONES OCULARES.

Encontrará las siguientes etiquetas de advertencia en la parte inferior de la cubiertà del estativo.

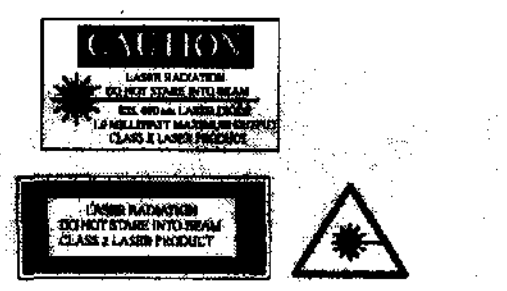

Ésta es la advertencia de las etiquetas situadas en la parte frontal del estativo:

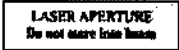

Pida a los pacientes que cierren los ojos antes de encender las luces láser.

- Asegúrese de apagar la luz de alineación láser antes de dejar solo al paciente.
	- 태 (indicador de luz láser) del panel de visualización del estativo se ilur tina al encender (ON) las luces de alineación.
	- Solicite a los pacientes que mantengan los ojos cerrados hasta que apagua las luces de almeación.

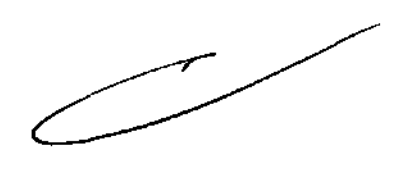

Manana Micucci Apoderada. iare Argentina

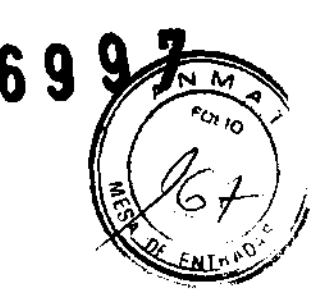

### Seguridad contra la radiación

 $\mathcal{O}(\mathcal{O}) \leq \mathcal{O}(\mathcal{O})$ 

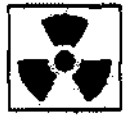

# Â

CUIDADO: No podemos garantizar el rendimiento ni la seguridad del sistenia si utiliza un tubo de rayos X distinto del de GE, puesto que los algoritmos de enfriamiento y reconstrucción dependen del diseño del tubo. Si instala en el escáner un tubo que no sea de GE, los escapes de radi ación podrían superar los níveles establecidos por GE.

- Si selecciona [Auto Scan] (Expl. auto) durante un grupo, esta opción permanece ACTIVA (ON) en cada grupo de esa serie.
- Permanezca tras una mampara o un cristal plomados durante las exposic ories de rayos X.
- Emplee los factores técnicos prescritos por el radiólogo o el médico. Use la dosis que produzca los mejores resultados de diagnóstico con la menor exposición a los rayos X posible.
- Nunca calibre, pruebe el escaner ni callente el tubo si hay pacientes o personal en la sala de examen.
- Durante la exposición a los rayos X, se lluminar los indicadores ámbar del panel de visualización y de la parte posterior del estativo.

El escáner utiliza algoritmos de enfriamiento y reconstrucción creados específicamente para los tubos de rayos X de GE.

Si no utiliza tubos de rayos X de GE se expone a dos riesgos:

- Un tubo que no sea de GE puede sobrecalentarse y explotar si los plazos de enfriamiento no se adaptan a los requisitos de su diseño.
- Si el tubo de rayos X no se ajusta a los requisitos definidos por GE, puedent aparecer artefactos en las imágenes.

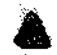

AVISO: Si no cumple las reglas de seguridad básicas contra los rayos X o no tiene en cuenta las advertencias de este manual, corre el riesgo de exponerse a sí mismo y a su paciente a radiaciones peligrosas.

Seguridad contra riesgos mecánicos

### ⚠

PELIGRO: PARA EVITAR QUE EL PACIENTE SE PILLE O LESIONE LAS **EXTREMIDADES, ASEGÚRESE DE QUE LAS MANTIENE ALEJADAS** DEL BORDE DEL TABLERO DE LA MESA EN MOVIMIENTO Y DEL EQUIPO CIRCUNDANTE, Y DEL INTERSTICIO ENTRE LA BASE DE LA MESA Y LOS PANELES LATERALES DE LA MISMA (PRESTE LA MÁXIMA ATENCIÓN AL ACOSTAR A PACIENTES CORPULENTOS).

### Δ

- PELIGRO: PARA EVITAR PILLAR O APLASTAR AL PACIENTE, VIGILE EN TODO MOMENTO A ÉSTE Y AL EQUIPO DURANTE LA ANGULACIÓN DEL ESTATIVO Y EL DESPLAZAMIENTO DE LA MESA. SI SE PRODUCEN MOVIMIENTOS ACCIDENTALES O NO CONSIGUEN PARARSE, PULSE LOS BOTONES DE PARADA DE EMERGENCIA DE LA CONSOLA O DEL ESTATIVO.
	- Compruebe que no existen obstáculos alrededor del equipo antes de desplazar
	- la mesa y el estativo y supervise siempre el movimiento de los mismos. - Ayude a los pacientes a acostarse y levantarse de la mesa y a colocarse
	- correctamente en el tablero.
	- Coloque de nuevo el estativo en posición vertical (0 grados), bloquee el tablero y ajuste la mesa de modo que al paciente le resulte cómodo subir y bajar.
	- (Indicador de desbloqueo del tablero) se ilumina en verde cuando  $El botón |$ se desbloquea el tablero. En este caso, el tablero puede deslizarse. Bloquee el tablero antes de acostar al paciente sobre él.
	- Evite todo contacto del paciente con el estativo durante la angulación de éste o el movimiento del tablero, que éste sea accionado manual o automáticamente.

 $\alpha_{\nu}$ 

Mariaha Micucci ederada —  $\mathbb{R} \times \mathbb{R}$ re Ar<u>genice</u>

- 割 piloto | (interferencia) se ilumina cuando el tablero alcanza el límite de s recorrido e encuentra obstáculos.
	- > Si la mesa alcanza el límite mientras está utilizando los mandos, la luz se APAGA al soltar el botón.
	- Preste especial atención cuando incline el estativo o desplace la mesa si la extensión del tablero o el reposacabezas están colocados, para evitar empujar estos accesorios hacia las cubiertas del estativo.

### Deshágase de los obstáculos modificando la angulación del estativo, desplazando el tablero o ajustando la altura de la mesa,

- Compruebe la longitud de todos los tubos clínicos (el tubo de oxígeno, el de la perfusión, etc.) y asegúrese de que sea la correcta para permitir el desplazamiento dei tablero. Coloque estos tubos de modo que no puedan engancharse con ningún objeto en el entorno del paciente ni entre la mesa y el estativo durante el desplazamiento del tablero y la angulación del esitativo.
- No utilice la base de la mesa como reposaniés, pues podría pillarge y legionarse el pie al bajada. No coloque las manos entre la base de la mesa y los paneles laterales de la misma.
- No introduzca las manos en la cubierta del estativo al inclinario, pues podría pillarse las manos y provocarse lesiones.

Revise todos los accesorios cada vez que los utilice y retire las piezas dañadas o agrietadas.

- Compruebe la piaca de acoplamiento de accesorios situada en el extremo del tablero y repárela o sustituyala si está floja o dañada.
- Use la extensión del tablero para que el paciente pueda apoyar la cabeza o los pies durante la exploración.

# ⚠

CUIDADO: Las correas de colocación del paciente suministradas con el sistema no aguantan el peso completo del paciente. Por lo tanto, se deben utilizar solamente para ayudar a colocar al paciente y no inniovalizarlo por completo.

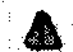

CUIDADO: El reposaçabezas puede romperse, causando lesiones en el 1 uello o la cabeza, si el paciente se agarra a el durante la colocación. El reposacabezas y la extensión del tablero soportan un peso máximo de 34 kg (75 libras). Pida al paciente que se coloque en el reposacabezas o ayúdele a hacerlo.

- Ninguno de los accesorios soporta el peso completo de un paciente. Sentarse, ponerse en pie sobre ellos o someterlos a una presión excesiva plande direvosar su rotula o desprendimiento del tablero y cassar lesiones.

- El peso concentrado de pacientes de baja estatura y corpulentos puede poner el soporte en contacto con el estativo.
	- > Asegúrese de que el tablero no toca la cubierta del estativo.
	- > Asegúrese de no pillar la piel o las extremidades del paciente entre el soporte y el estativo.
- Capacidad de carga de la mesa:

- IS

- > Hasta 180 kg (400 lb.), con una precisión de colocación garantizacia de  $\pm 0.25$  mm.
- > De 180 a 205 kg (400 a 450 lb.) es el máximo permitido en funcion intiento normal, con una precisión de colocación de ± 1 mm.

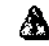

CUIDADO: GE Healthcare no garantiza la precisión de colocación más allá del limite de sntre 180 y 205 kg (400 y 450 libras).

# ▲

Mariana-Micucci Apoderada HealthDake Argentina S.A.

PELIGRO: NO ACUESTE EN LA MESA A UN PACIENTE DE MÁS DE 205 KG DE PESO YA QUE ESTA PODRÍA FALLAR Y CAUSAR LA CAIDA DEL PACIENTE.

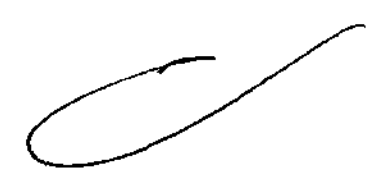

Fot to

# **6997**

3.3. Cuando un producto médico deba instalarse con otros productos redico conectarse a los mismos para funcionar con arreglo a su finalidad prevista, da provista de información suficiente sobre sus características para 尚e btíficar productos médicos que deberán utilizarse a fin de tener una combinación

# Componentes de los Sistemas:

## LightSpeed *ver*

Unidad de distribución de energia (PDU)

La unidad de distribución de energía o PDU suministra energra a la mesa, el estativo, la computadora y los monitores. Se trata de una unidad autónoma, siluada normalmente en la misma sala que la mesa y el estativo.

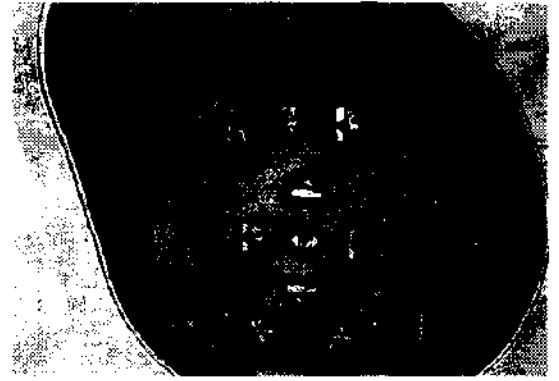

### Mandos del estativo

Los números de la ilustración anterior corresponden a las definiciones numeradas que presentamos a continuación.

- 1. Prep OeJay Tlmer (Cronómetro digital de la demora de preparación); muestra el plazo de preparación prescrito antes de que comience la exploración.
- 2. Stop Sean (Parar la exploración): en una emergencia, al pulsar Stop Sean se interrumpen los plazos de preparación, asf como la exposición de rayos X que se esté llevando a cabo.

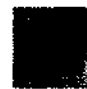

3.Start Scan (Iniciar la exploración): si desea permanecer junto al estativo e iniciar la exploración, pulse este botón tras confirmar la prescripción.

4.Cradle In (Introducir tablero): pUlse. (Cradle In) para introducir el tablero en el estativo.

- 5. Table Up (Subir mesa): pulse  $\sum_{i=1}^{\infty}$  (Table Up) para subir la mesa hacia el estativo.<br>Mientras sube la mesa con las luces de alineación encendidas, el tablero se ajusta. horizontalmente para mantener el punto de referencia anatómico.
	- Si pisa el pedal de subida. la mesa se eleva y el tablero entra en el estativo.

Mariana Micucci / Apoderaga n Healthcare Arge

 $\mathcal{P}_1$ 

- 6. Cradle Out (Sacar tablero): pulse. (Cradle Out) para sacar el tablero del estativo.
- 7. Table Down (Bajar mesa): pulse  $\frac{1}{2}$  (Table Down) para sacar la mesa del estativo y bajarla. Mientras la mesa baja con las luces de alineación encendidas, (). tablero se ajusta horizontalmente para mantener el punto de referencia anatómio: ..
	- Si pisa el pedal de bajada, el tablero sale del estativo y la mesa desciende. También devuelve el estativo a la posición cero.
- 8. Fast Speed (Velocidad rápida): pulse [m] (Fast Speed) junto con Subir/Bajar o Introducir/Sacar para acelerar estas funciones.
- 9. Superior Gantry Tilt (Angulación hacia arriba del estativo): pulsar (Superior Gantry Tilt) inclina el estativo hacia la cabeza del paciente, independientemente de su posición.
- 10. Inferior Gantry Tilt (Angulación hacia abajo del estativo): pulsar [16] (Inferior Gantry Tilt) inclina el estativo hacia los pies del paciente, independientemente de su posición.
- 11. Breathing Lights Demo (Demostración de las luces de respiración): pulse. para mostrar al paciente cómo utilizar las luces de respiración y el cronómetro de cuenta atrás.
	- Una luz verde intermitente le indica que se prepare para la apnea.
	- Una luz amarilla le indica que debe mantener la respiración.
	- El cronómetro de cuenta atrás muestra los segundos que quedan para que pueda espirar.
	- Una luz verde inmóvil indica que el paciente puede reanudar la respiración.

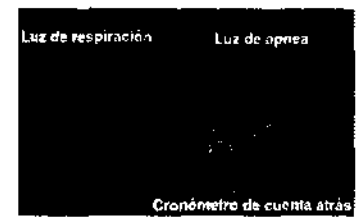

- 12. Tilt and Table Travel Limits (Limites de la angulación y del recorrido de la mesa):
- pulse **sol** para ver en el panel de visualización del estativo la gama de angulación.<br>del estativo y el campo explorable actuales, en función de la posición de la mesa.
- . del esfativo y el campo explorable actuales, en función de la posición de la mesa.<br>13. Internal Landmark (Centrado interno): المستحدث (Internal Landmark) define el punto de<br>referencia de la mesa al colocar al paciente c Se trata, por lo general. del punto de referencia anatómico que ha de utilizarse al acostar al paciente. Por ejemplo, si el punto de referencia anatómico del pacíente es la escotadura estemal, debe centrarla en la luz de alineación láser intema y pulsar. (Internal Landmark). La pantalla del estativo indica una posición de<br>mesa de 0 mm. Este valor es el resultado del cálculo que el sistema de CT realiza en función de la luz de alineación láser interna. Debe usar **(Internal Landmark).**<br>o <mark>11 (</mark>External Landmark) antes de seleccionar [Confirm] (Confirmar).
- 14. External Landmark (Centrado externo): (External Landmark) permite definir el punto de referencia de la mesa al acostar al paciente con la luz externa de alineación láser. Se trata. por lo general. del punto de referencia anatómico que debe usarse al acostar al paciente. Por ejemplo, si el punto de referencia anat6mico es la escotadura estemal, debe centrarla en la luz de alineación láser extema *y*  pulsar. (External Landmark). La pantalla del estativo indica una posición de mesa de unos 240 mm, según las caradterísticas de la mesa. Estos números son el resultado del cálculo que el sistema de CT realiza en función de la distancia entre<br>las luces de alineación de laser extema e interna. Debe usar **200** (Internal las luces de alineación de láser externa e interna. Debe usar.<br>Landmark) o **inte**l (External Landmark) antes de seleccionar [O Landmark) 011 (External Landmark) antes de seleccionar [ onfirm] (Confirmar).
- NOTA: Centrado externo (sólo para sistemas RT que tengan luces de alineación láser externas fijadas en la sala de examen): el sistema se puede configurar para que estas luces de alineación marquen la ubicación del centrado externo. Si se configura para que se utilicen las luces de alineación láser fijadas al exterior, la ubicación del centrado externo corresponderá a la distancia entre estas luces *y*  el isocentro.

Las luces láser externas fijadas en el estativo se visualizarán sobre el paciente aunque el sistema se haya configurado para que las luces de alineación láser montadas en el exterior en la sala marquen la ubicación del centrado externo.

Para el sistema, sólo es posible configurar una luz de alineación láser extema como la distancia del centrado. Esto forma parte del proceso de instalación del sistema. Consulte a su representante local del servicio para definir la mejor configuración para su centro.

15. Laser Alignment Light (Luz de alineación láser): al pulsar ... (Laser Alignment Ught) se enciende la alineación de láser. Al pulsarlo de nuevo se apaga.

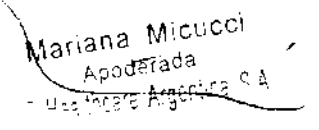

 $\Big($ 

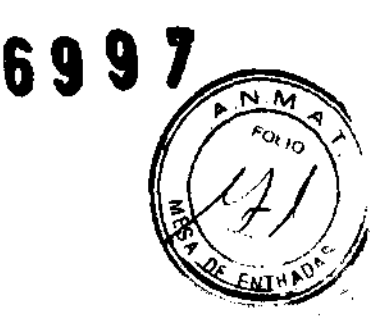

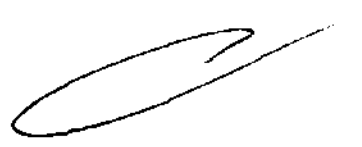

- 16. Cradle Lock (Bloquear tablero): pulse. (Cradle Lock) una vez para desbloquear el tablero de la mesa, lo que lo convierte en "flotante". En otras palabras, puede el tablero de la mesa, lo que lo convierte en "flotante". En otras palabras, puede<br>moverlo libremente con las manos. Esto resulta de <u>gran</u> utilidad para sacar al **6997** paciente del estativo en caso de emergencia. Pulse <sup>2006</sup> (Cradle Lock) por segunda vez para bloquear de nuevo el tablero y mantener el centrado definido.
- 17. Table collision sensor indicator/reset (Botón reiniciar y piloto del detector de colisión de la mesa):  $\left| \begin{array}{l} \text{[Reset]} \text{ se} \text{ usa} \text{ si} \text{ se} \text{ ha} \text{ pulsado} \text{ (Emergency Stop)} \end{array} \right|$ (Parada de emergencia), (Reset) parpadea cada dos segundos aproximadamente. Pulse **damente (Reset)** para volver a accionar la mesa y el estativo.
- NOTA: Si el movimiento de la mesa se interrumpe, retire el obstáculo y continúe desplazando la mesa.
- 18. Home (Inicio): pulse 15 (Home) para devolver el estativo a su posición vertical y sacar el tablero del mismo simultáneamente. Una vez alejado el tablero del estativo, la mesa desciende hasta alcanzar el nivel más bajo permitido.

Panlalla del estativo

1\

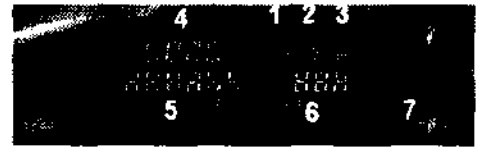

Los números de la ilustración anterior corresponden a las definiciones numeradas que presentamos a continuación. La pantalla del estativo indica el es'ado en curso de la mesa y del estativo.

1. Laser Light Indicator (Indicador de luz de láser): el botón **a (Laser Light Indicator)**<br>Indicator) se ilumina cuando se enciende la luz de alineación : le láser, normalmente durante la colocación del paciente.

CUIDADO: Para garantizar la seguridad del paciente, éste ha de permanecer con los ojos cerrados mientras la luz de alineación lá er esté encendida.

2. Collision Indicator (Indicador de colisión): el piloto. (Collision) se ilumina cuando existe un riesgo de que la mesa, el tablero o el estativo entren en contacto entre si. Existen detectores de colisión para la angulación y la elevación en las cubiertas anterior y posterior, situados en la parte superior de la abertura del estativo. Estos detectores están activos durante la elevación de la mesa y la angulación del estativo. También se ilumina el piloto si se opone una resistencia de 4,5 kg mientras el tablero se desplaza o si se alcanzan los lfmites de la mesa, el tablero o el estativo. En caso de interferencia, es posible que necesite subir o bajar la mesa, verificar la angulación del estativo o determinar si la resistencia procede de las correas del paciente, de los accesorios o del paciente. Si necesita inclinar el

estativo después de detectar una colisión, éste se inclinará en incrementos de tan sólo 0,5 grados. También puede verificar el botén Reinicl: if/indicador del piloto del detector de colisión situado en la parte anterior del estativo.

- 3. Cradle Unlocked Indicator (Indicador de tablero desbloqueado): el botón. (Cradle Unlocked Indicator) se ilumina para indicar que el :ablero se encuentra desbloqueado o "flotante".
- 4. Vertical Height Indicator (Indicador de altura vertical): el \_ (Vertical Height Indicator) muestra la altura vertical de la mesa con respecto al isocentro.
- 5. Horizontal Cradle Position (Posición horizontal del tablero): el (Horizontal Cradle Position) visualizado es la posición del tablero basado en la referencia anatómica del paciente. Esta referencia se fija con los centrados intemo y extemo. Una S precede al número si la posición es superior al punto de referencia, o una I si es inferior al mismo.
- 6. Gantry Tilt Indicator (Indicador de angulación del estativo): el (Gantry Tilt Indicator) muestra una de dos visualizaciones. La angulación actual del estativo. Si ésta es superior, el número va precedido de una S, y si es inferior, de una 1.
- 7. Exposure Indicator (Indicador de exposición): el **el exposure Indicator)** se ilumina en ámbar durante la exposición.

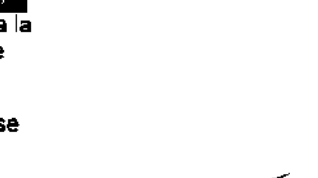

Mariana Micucci Apoderada.<br>T<del>hosre Argentifia</del> Hea

 $\Big($ 

 $\sqrt{N-M}$ 

Componentes hardware de los sistemas LightSpeed 1.X Xtream

Componentes herdware: mandos del estativo

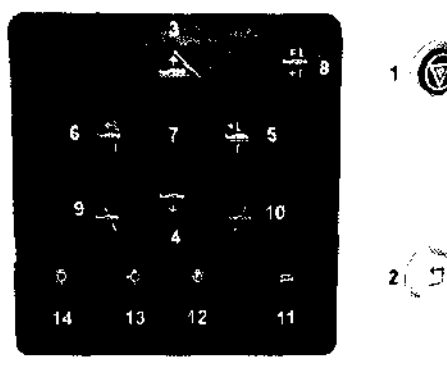

69

ión anterior corresponden a las defin cionas numerad es qua Los numeros de la fusizació<br>presentamos a confinuación

- 1. Emergency Stop (Parada de emergencia): en caso de emergencia, pulse el botón  $\llbracket$  (Parada de emergencia) para detener el movimiento de la mesa y del estativo y la exposición de rayos X.
- NOTA: Para mayor información sobre el procedimiento de cierre de emergencia, vea el capítulo 2, Seguridad.
- 2. Reset  $\bigcirc$  (Reinicio) se utiliza en dos simplemes. En primer lugar, si se ha pulsado la tecla (Parada de emergencia) se el (Reinicio) parpadeará aproximadamente cada dos segundos. Al pulsar  $\bigcirc$  (Reinicio) se activ nuevo la mesa y el estativo. En segundo lugar, si se han bloqueado las correas de la mesa haciendo que se detengan los movimientos de la mesa y el estativo,  $\oslash$ (Reinicio) parpadeará cada segundo. Pulsar  $\bigcirc$  (Reinicio) vuelve a conectar a mesa y el estativo.
	- 3. Table Up (Subir mesa): pulse **4. En 1** (Table Up) para subir la mesa hacia el estativo. Mientras sube la mesa con las luces de alineación láser encentidas, el tablero se ajusta horizontalmente para mantener el punto de referencia anatómico.
	- 4. Table Down (Bajar mesa): puise | 2 | (Table Down) para bajar la mesa y sacaria del estativo. Mientras la mesa baja con las luces de alineación encendidas, el tablero se ajusta horizontalmente para mantener el punto de referencia anatómico.
	- 5. Cradie in (Introducir tablero): pulse [22] (Cradie in) para introducir el tablero en el estativo
	- Cradle Out) para sacar el tablero del 6. Cradle Out (Sacar tablero): pulse estativo
	- 7. Fast Speed (Velocidad rápida): pulse (Fast Speed) junto con Subir/Bajar o Introducit/Sacar para acelerar estas funciones. O bien, puede pulsar y mantener la tecla | (Fast Speed) sola para ver, en el panel de la pantalla del estativo, las gamas de angulación y de exploración activas
	- 8. Home (Inicio): pulse (Home) para, simultaneamente, sacar el tablero del estativo y devolver el estativo a su posición de angulación de cero grados. Después de que el tablero se haya alejado del estativo, la mesa bajará hasta el nível más bajo permitido
	- 9. Inferior Gantry Tilt (Angulación hacia abajo del estativo): puls ir anti-Gantry Tilt) inclina el estativo hacia los pies del paciente, independientemente de su posición. Si toca una sola vez el botón, el estativo se inclina de medio grado cada vez y se detiene. Para seguir inclinando el estativo, debe soltar el botón y pulsarlo. de nuevo. Si lo mantiene puisado junto con el botón ∎(Angulación hacia abajo del estativo), el estativo irá automáticamente a la angulación prescrita.
	- 10. Superior Gantry Tilt (Angulación hacia amba del estativo): pu sar | { (Superior Gantry Tilt) inclina el estativo hacia la cabeza del paciente, independientemente de su posición

Si toca una sola vez el botón, el estativo se inclina de medio grado cada vez y se detiene. Para seguir inclinando el estativo, debe soltar el botón y pulsarlo de nuevo. Si lo mantiene pulsado junto con el botón (Angulación hacia abajo del estativo ), el estativo irá automáticamente a la angulación prescrita.

11. Cradle Lock (Bloquear tablero): puise (Cradle Lock) una vez para desbloquear el tablero de la mesa, lo que lo convierte en "flotante". En otras palabras, puede moverlo libremente con las manos. Esto resulta de gran utilidad para sacar al paciente del estativo en caso de emergencia. Pulse | (Cradle Lock) por segunda vez para que el tablero vuelva a la posición de bloqueo

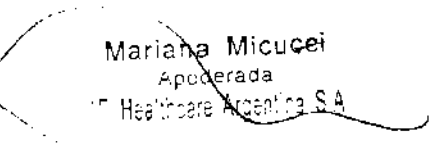

12. Internal Landmark (Centrado interno): | (internal Landmark) define el punto de referencia de la mesa al colocar al paciente utilizando la luz intema de alineación láser. Se trata, por lo general, del punto de referencia anatómico que debe utilizarse al acostar al paciente. Por ejemplo, si el punto de referencia anatómico es la escotadura estemal, debe centrarla en la luz de alineación láser interna y pulsar | (Internal Landmark). La pantalla del estativo Indica para la mesa una posición de 0 mm. Este valor es el resultado del cálculo que el sistema de CT realiza en función de la luz de alineación láser interna. Debe usar (internal Landmark) o (External Landmark) antes de seleccionar [Confirm] (Confirmar),

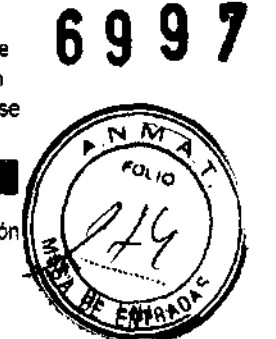

- 13. External Landmark (Centrado externo): I (External Landrnark) define el punto de referencia de la mesa al acostar al paciente utilizando la luz externa de alineación laser. Se trata, por lo general. del punto de referer :ia anatómico que debe utilizarse al acostar al paciente. Por ejemplo, si el punte· de referencia anatómico es la escotadura estemal, debe centrarla en la luz de alineación láser externa y pulsar. (External Landmark). La pantalla del estativo indica una posición de mesa de entre 10 nm y 317 mm, segun las carac:terlsticas de la mesa. Estos valores de la ubicación son el resultado del cálculo qUE el sistema de CT realiza en función de la distancia entre las luces de alineación láser externa e interna. Debe usar | (Internal Landmark) o | (External Landmark) antes de seleccionar [Confirm] (Confirmar).
- 14. Laser Alignment Light (Luz de alineación láser): al pulsar el botón | | [Laser Alignment light) se enciende la alineación de láser. Al pulsarlo de nuevo se apaga.

Componente hardware: pantalla del estativo para los sistemas 1.X con Xtream

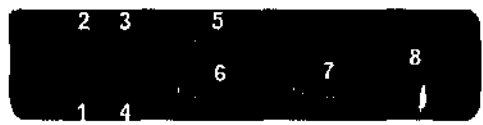

Los números de la ilustración anterior corresponden a las definiciones numeradas que presentamos a continuación.

La pantalla del estativo indica el estado en curso de la mesa y el »stativo.

1. Laser Light indicator (Indicador de luz de laser): el botón. **(Laser Light Light Indicator)**<br>Indicator) se l'umina cuando al encender la luz de alineación laser, nc malmente durante la colocación del paciente.

### $\overline{\tau}$

- CUIOADO: Para garantizar la seguridad del paciente, éste ha de permanecer con los ojos cerrados mientras la luz de alineación láser esté encendida.
- 2. Cradle Unlocked Indicator (Indicador de tablero desbloqueado): el botón · (Cradle Unlocked Indicator) se ilumina en color anaranjado para indicar Que el tablero se encuentra desbloqueado o en estado "flotante".
- 3. Cradle Locked Indicator (Indicador de tablero bloqueado): el botón  $\blacksquare$  (Cradle Locked Indicator) se ilumina en color verde para indicar que el tablero se encuentra bloqueado. Este es el modo normal de funcionamiento.
- 4. Interference (Interferencia): el botón. (Interference) se ilumina cuando existe el riesgo de que la mesa. el tablero o el estativo entren en contacto el uno con el otro La luz también se enciende si se presenta una resistencia durante el movimiento del ta~ero o al alcanzar Jos limites del movimiento de la mesa, el tablero o el estativo. En caso de interferencia, puede necesitar subir o bajar la me :a, verificar la angulación del estativo o determinar SI la resistencia es causada por las correas o Jos accesorios del paciente o el paciente mismo.
- 5. Vertical Height Indicator (Indicador de altura): El <sup>1</sup>111 1111 (Vertical Height Indicator) muestra la altura de la mesa con respecto al isocentro
- 6. Horizontal Cradle Position (Posición horizontal del tablero): El . (Honzootal Cradle Posilion) visualizado corresponde a la posición del tablero basado en la referencia anatómica definida. Esta referencia del paciente se define mediante los centrados intemo y externo. Una S precede el número f la posición es superior al punto de referencia, o una l si es inferior al mismo.
- 7 Gantry nlt Indicator (Indicador de angulación del estativo): El **.... a.**  (Gantry nlt Indlcator) muestra una de dos pantallas. La normal muestra la angulación en curso del estativo. Si ésta es superior, el número va precedido de una S, y si es inferior, de una l. La otra pantalla indica. cuando se pulse la tecla. (Fas! SpeedJ.la angulación del estativo permitida en función de la posición en curso de la mesa .

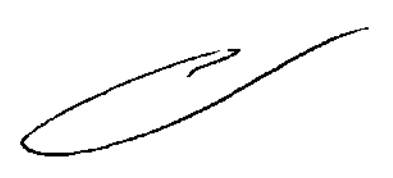

iana Micucci Ma<u>nder</u>ada 'C H4c":njara Argen

Componentes internos del estativo **699** 

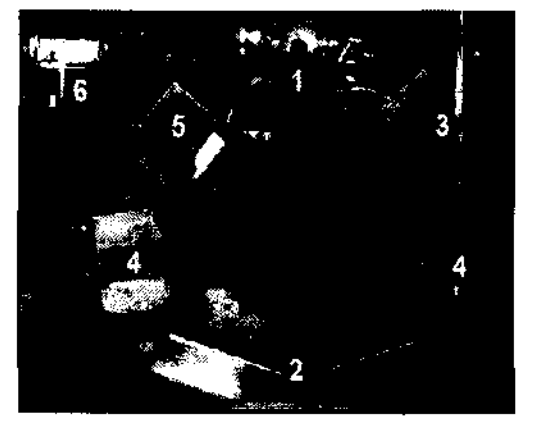

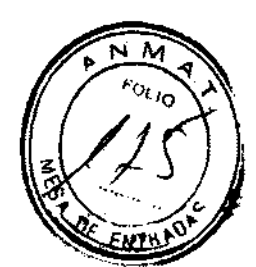

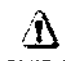

**CUIDADO: La información sobre Jos componentes interno!. del estativo se ofrece**  para mayor ilustración de los usuarios. El estati/o se compone de piezas sueltas y de alta tensión peligrosas. PARA. EVITAR DESCARGAS ELÉCTRICAS O LESIONES PROVOCADAS POR APLASTAMIENTO, NO RETIRE LAS CUBIERTAS NI SE INTRODUZCA EN EL ESTATIVO. SOLO EL PERSONAL CUALIFICADO PUEDE RETIRAR LAS CUBIERTAS DEL ESTATIVO O LAS DE OTRAS PARTES DEL EQUPO.

Los números de la ilustración anterior oorresponden a las definiciones numeradas que **presentamos a continuación.** 

1. Tubo y colimador: la capacidad térmica del ánodo con un tubo Perlormix es de 6,3 millones de unidades de calor (MHU), y la velocidad de enfriamiento es de 840.000 unidades de calor por minuto (840 KHU/min).

La capacidad térmica del ánodo con un tubo Perlormix Pro 100 es de 8 millones de unidades de calor (MHU). y la velocidad de enfriamiento de 1.782.000 unidades de calor por minuto (1782 KHU/min).

**Performix Pro 80 para RT tiene un límite de 53** kW.

Performix Pro 80 tiene un límite de 80 kW

Performix Pro 100 tiene un ilmite de 100 kW.

2. Detector/Sistema de adquisición de datos: el detector está formado por un material escintilador sólido conocido como HiLight. El HiLiglit. que usa un diseno de matriz de 16 x 1,25 mm de 20 canales para sistemas de 4 y 8 cortes (combinado con 1 mm de separación entre canales), garantiza una efica-cia de la dosis del 99%. Los sistemas de 16 cortes tienen 14 canales para los modos de 16 x 0,625 y

8 x 1,25. El sistema de 32 cortes tiene 32 canales para los modos 32 X 1.25 Y 32 X 0.625. El sistema de 84 oortes tiene 84 canales para el modo 84 X 0.625. El sistema de adquisición de datos o DAS está situado en la parte posterior del detector. El DAS es el convertidor de analógico a digital.

- 3. Controlador del tubo: el controlador del tubo regula los tiempos de inicio y parada del rotor del tubo.
- 4. Generador de alta frecuencia: el generador de alta frecuencia está formado por depósitos para cátodos y ánodos. Cada depósito ocupa  $0.028$  m $^3$  (1 pie cúbico) en el estativo. El cátodo y el ánodo juntos proporcionan 53,2 kilovatios (kW) de energla con los tubos Perlormix. y 100.2 kilovatios (kW) con los tubos Perlormix Pro 100. Perlormix Pro 80 tiene un limite de 80 kW Perlormix Pro para LightSpeed RT tiene un limite de 53 kW
	- El generador de alta frecuencia de LightSpeed Pro  $^{16}$  se compone de los tanques **de alta tensión y del inversor.**
- 5. Computadora intema: la computadora interna regula los I<V y los mA y proporciona el mecanismo mediante el cual la información entra y sale por el anillo deslizante.
- 6. **Computadora fija: la computadora fija proporciona el me< anismo mediante el que**  se realiza el intercambio de información a través de la consola del operador.

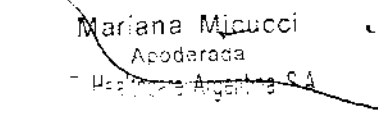

 $\overline{\mathscr{P}}$ 

Computadora

Figura 3-1 Consola GOC1 basada en el sistema Octane

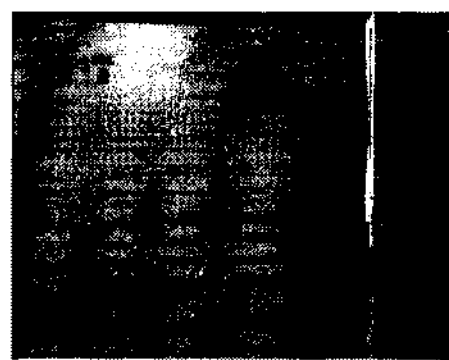

حسه

La computadora está situada en la base de la consola, y contiene los programas necesarios para utilizar el sistema y generar las imágenes.

### Tecnología Xtream<sup>TM</sup>

La consola del operador es un sistema informático de tipo PC con un sistema operativo basado en Linux. El sistema dispone de un puerto de red Gigabyte. El sistema permite 3000 series de imagenes con una capacidad de almacenamiento para 250.000 imágenes.

### Reconstrucción GRE

El hardware Global Reconstruction Engine (GRE) proporciona una mayor velocidad de reconstrucción de hasta 6 imagenes por segundo. Los cambios en la reconstrucción y en la imagen permiten conseguir un tiempo hasta la primera imagen de 2-3 segundos. Esta mayor velocidad aumerita las capacidades de SmartPreo para poder siricionizar de manera más precisa la aplicación de material de contraste pa a una amplia variedad de exámenes.

### Aplicaciones en la consola del operador

Interfaz de usuario común con Advantage Windows para mejorar la productividad. La consola del operador incluye ahora una lista ampliada de aplicaciones avanzadas tales como Volume Viewer, Advanced Vessel Analysis, Perfusion Neuro, CT Perfusion2, CT Perfusion3, Colonography, CardlQ y CardEP. AutoBone y DentaScan.

En una torre situada en la parte frontal de la computadora o encima de la mesa hay dos unidades de disco.

Cuadro 3-1Descripción del dispositivo

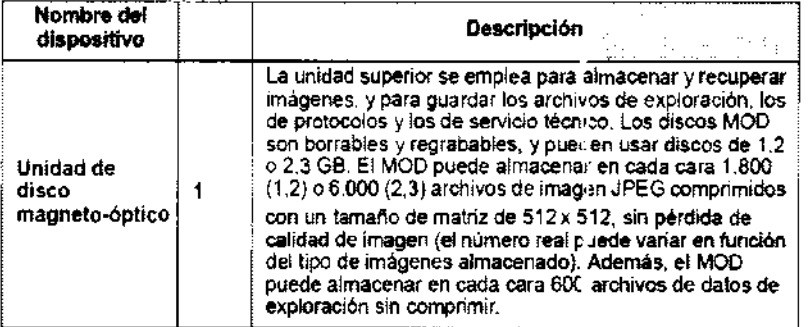

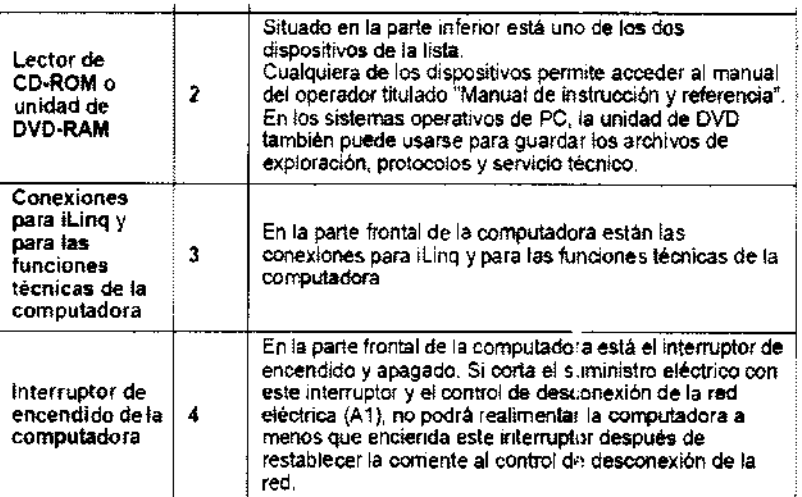

Maxiana Micucci Appderada <sup>n</sup>E Heatthcare Argentina S.A.

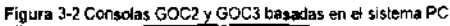

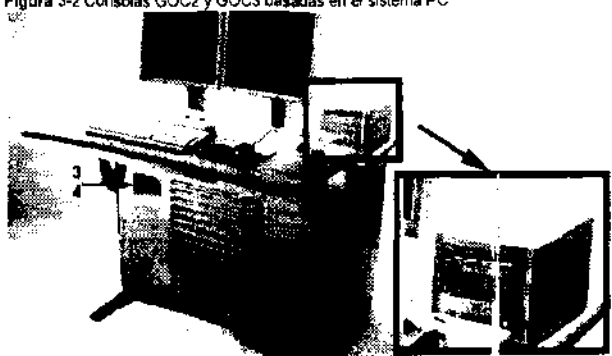

**6997** 

### Mesa

La mesa soporta un máximo de 205 kg (450 libras) de peso, con una precisión diferencial de ± 1 mm. Con 180 kg (400 libras) de peso, esta precisión aumenta a ± 0,25 mm. El intervalo de movilidad vertical de la mesa abarca de 51 a 99 oentlmetros. La gama de la vista scout es de 1.000 mm y la de exploraci6n de 1.700 mm.

Figura 3-3 Mesa

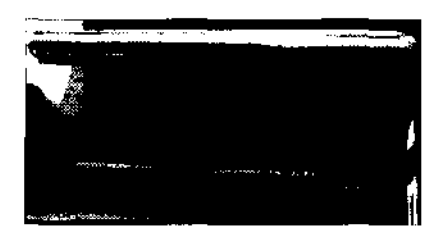

Figura 3-4 Correas de la mesa

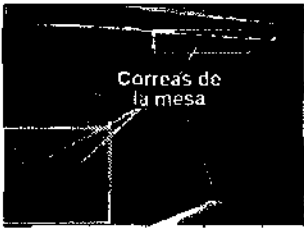

Debajo de la mesa se encuentran las correas de los detectores de colisión. Estas **correas se sitúan en zonas en las que pueden producirse choques de la mesa contra cuerpos extraños, como una silla de ruedas o una camilla. Si se toca una de las correas, el movimiento de la mesa y el estativo se interrumpe de inmediato. Levante la**  mesa y retire el obstáculo. A continuaci6n podrá seguir bajando la mesa.

NOTA: Los detectores de las correas del LightSpeed Pro<sup>16</sup> y el LightSpeed RT no se **activan al tocarlos, únicamente si el sistema de elevad ln de la mesa se encuentra con algún obstáculo mientras desciende.** 

### Monitores

El sistema dispone de dos monitores (figura 3-5): a la izquierda está el de exploración y **a la derecha el de imagen.** 

Figura 3-5 Monitores

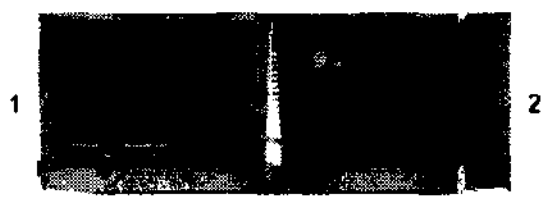

NOTA: Si apaga los monitores, éstos tardan unos 15 minutos en estabilizarse después **de volver a encenderlos. No realice ningún ajuste en ellos durante este tiempo.** 

1. **Monitor de exploración: el monitor de exploración contiene la interfaz de usuario que controla todos los aspectos de la exploración, desde cómo introducir los datos**  del paciente hasta cómo concluir el examen, e incluye un c xitrol de protocolos de **exploración, tratamiento de datos y mantenimiento del sistema (calentamiento y calibración del tubo).** 

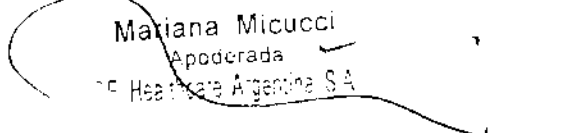

2. Monitor de imagen y de visualización: este monitor tiene el área de seleoción del escritorio y el área de estado de funciones en el margen superior izquierdo, los botones de función del escritorio seleccionado inmediatamente debajo del área de estado de las funciones, y el área de visualización de la imagen a la derecha.

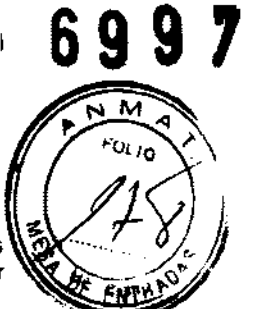

### Teclado

El teciado contiene, además de las teclas alfanuméricas, tecias y funciones especificas del sistema. Se trata de un teclado opcional que es necesario si el sistem puede utilizar una angulación remota.

### Ratón

El ratón se usa para hacer selecciones en los monitores de exploración e imagen. Se trata de un ratón estándar de tres botones, configurado para el sistema.

### Convenciones del usuario

He aquí las convenciones empleadas en la interfaz del usuario. la mayoría de las cuales se refieren a la configuración de la exploración.

Las funciones activas se resaltan en azul.

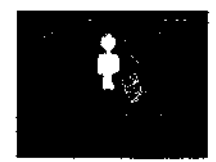

Las funciones no disponibles porque hay otras abiertas se resaltan en gris.

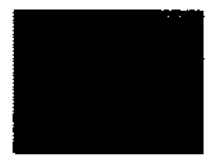

Si se abre primero una función y después otra, la primera se resalta en verde con una esquina doblada, indicando que sigue abierta y activa. La segunda función abierta es la función activa en curso.

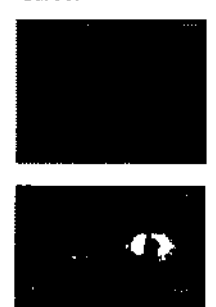

Los parámetros de exploración aparecen en columnas de la pantalla View/edit (Ver/editar). Si seleociona un encabezamiento de columna, cambian los parámetros que figuran en ella, inciuidos todos los grupos.

# PRINCIPALES CARACTERISTICAS EN LAS CONFIGURACIONES DE LOS SISTEMAS LlGHTSPEED VCT

## Introducción

La serie LightSpeed puede tener dos configuraciones de detector distintas. Es importante que sepa cuál es la configuración de detector de su sistema en particular. El nombre de su sistema figura en el estativo.

Mariana Micucci poderada te Argentina S'At

En este capítulo se describe el proceso de exploración para adquirir imágenes cardig

los sistemas LIGHTSPEED VCT. Contiene instrucciones detalladas que le ayudarána

- · Preparar al paciente
- · Explorar al paciente
- Exploraciones de reconocimiento
- Exploración del localizador
- Exploraciones de bolo de tiempo
- Exploración cardiaca mejorada
- · Reconstruir las exploraciones cardiacas

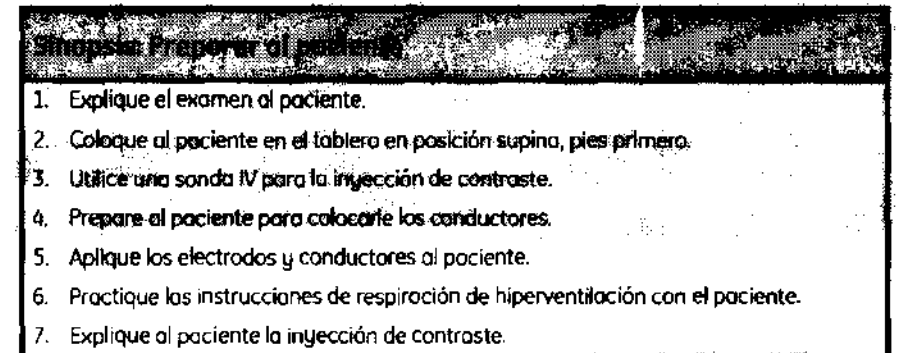

NOTA: No intente realizar la exploración sin tener un trazo de ECG válido.

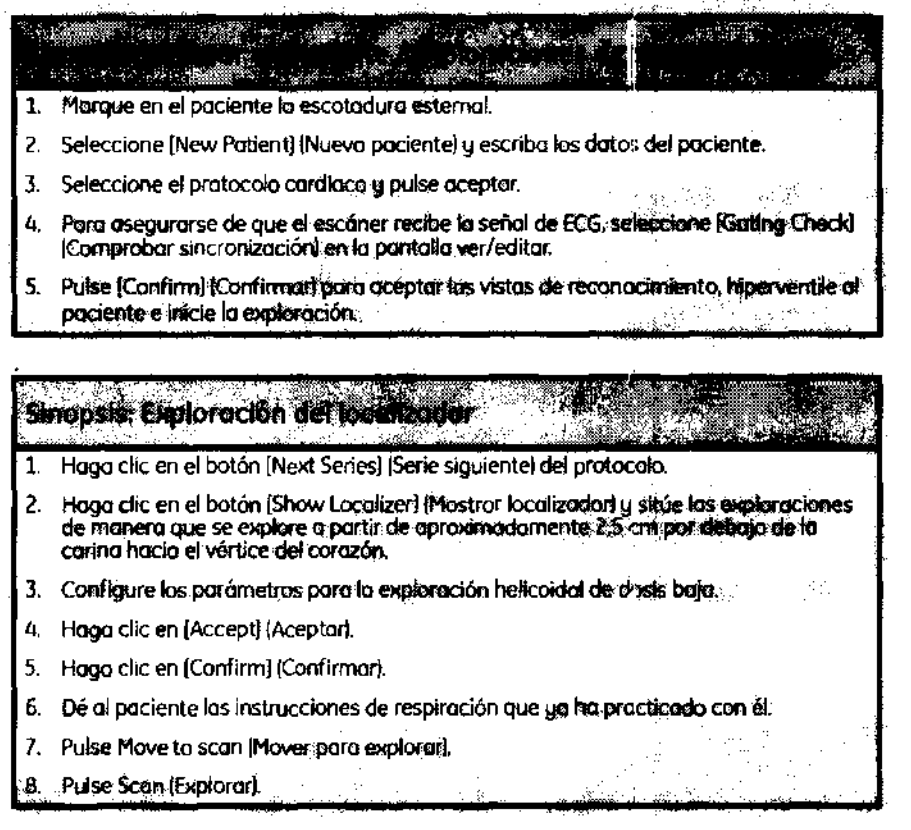

Mariana Micucci Apoderada althoard Argentina S.A.

<sup>POL</sup>IO

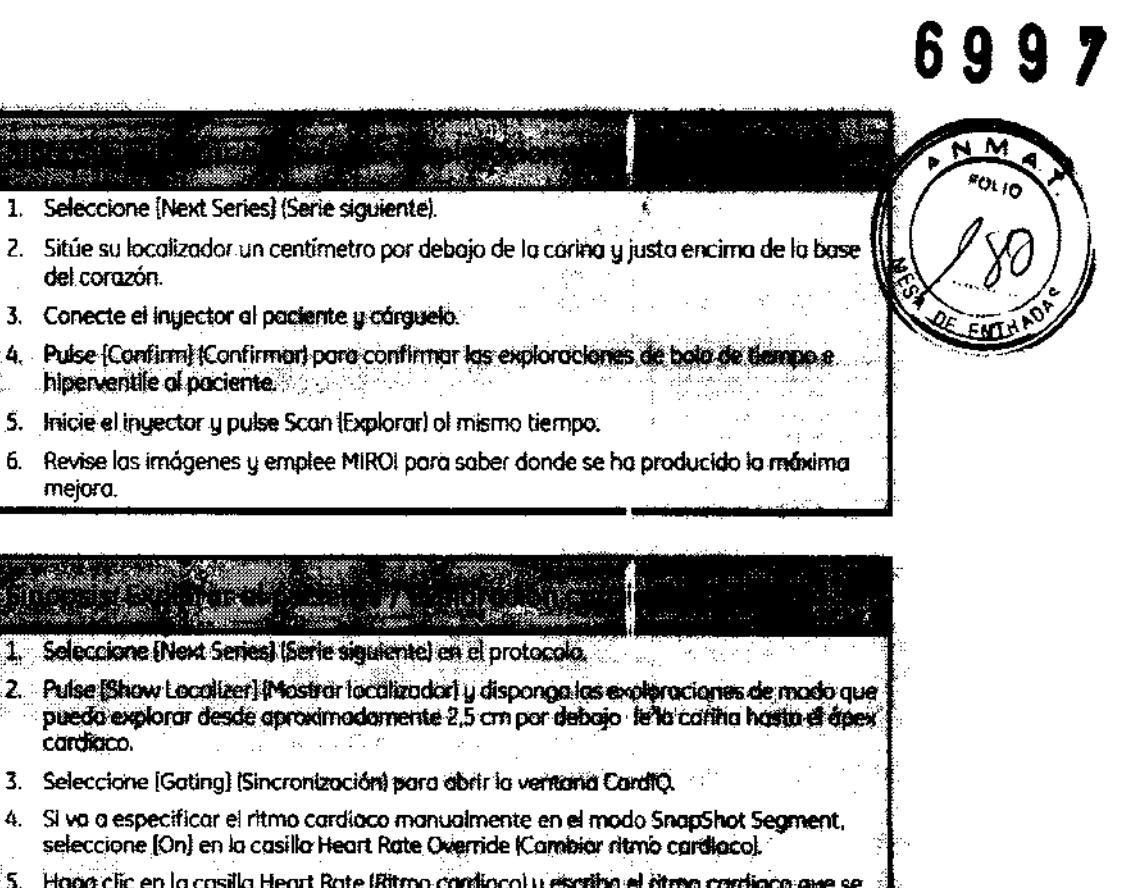

- 5. Hago clic en la casilla Heart Rate (Ritmo condiaco) y escriba el ritmo condiaco que se utilizará.
- 6. Seleccione el icono de jeringo y escriba la descripción y la contidad de contraste.
- 7. Seleccione [Accept] (Aceptor).
- 8. Escriba el plazo de preparación determinada a partir de la exploración de bolo de tiempo MIROL
- 9. Cargue el inyector con 4 cc por segundo pora 100-120 cc.
- 10. Seleccione [Confirm] (Confirmar).
- 11. Dé ol pociente las mismas instrucciones de respiración con us que na haug
- procheado.
- 12. Palse Move to scan (Mover para explorar).
- 13. Inicie el inyector y pulse Scan al mismo tiempo.

NOTA: Si realiza un estudio funcional de motricidad de la pared o fracción de eureción. deberá reconstruir los datos como imágenes de 1,25 mm de espesor.

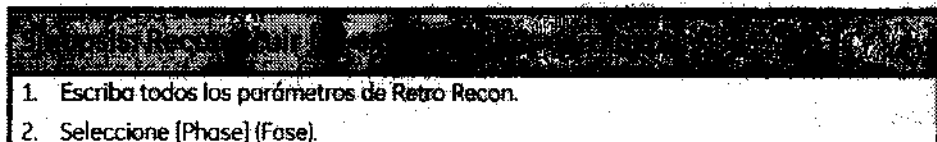

Seleccione [Accept]. 3.

# PRINCIPALES CARACTERISTICAS EN LAS CONFIGURACIONES DEL SISTEMA **LIGHTSPEED**

Esta sección describe el equipo físico del detector múltiple y las configuraciones del mismo. No oivide que para poder elegir los factores técnicos adecuados para el examen es necesario entender el funcionamiento del multidetector.

2

Esta sección presenta los conceptos necesarios para aprender el uso del multidetector.

He aqui algunos de ellos:<br>Mariana Micucellos: Rhoderadal <sup>o</sup> Healthsare Argentina S.A.

- Componentes materiales
- Configuraciones del detector
- Configuraciones axiales
- Interfaz de usuario para corte axial
- Captación de senales axiales
- Intervalo axial
- Corrección de la inclinación
- Definiciones de paso helicoidal y modo de exploración
- Configuraciones helicoidales en los modos intercalados de 2 y 4 filas
- Configuraciones helicoidales en el modo interespaciado de 4 filas
- Interfaz de usuario para el corte helicoidal
- Directrices para definir los mAs
- Perfiles de los cortes

# **Componentes materiales**

Las modificaciones realizadas en algunas de las piezas del equipo hacen que este escáner sea diferente de cualquier otro con el que haya trabajado. A saber:

- Colimador
	- El colimador consiste en dos cámaras de tungsteno controladas independientemente. El giro de las cámaras permite un espesor de corte variable continuo y la posición del eje Z.
- Configuración geométrica de la exploración
	- Una configuración geométrica de la exploración más corta permite reducir en un 20% los mAs con respecto a las técnicas empleadas en la exploración de cortes axiales sencillos HSA CTII. La abertura del estativo es de 70 cm, la dislancia entre el punto focal y el isocentro de 54 cm y la distancia entre el punto focal y el detector de 95 cm.
- LightSpeed Pro 16

**- La distancia entre el punto focal yel isocentro es de 60,6 cm, mientras que la** 

distancia entre el punto focal y el detector es de 105,87 cm. En comparación co',

otros sistemas LightSpeed, esta configuración geométrica más larga de la

**exploración requiere un aumento de los mA de ± 30%.** 

- Detector de matriz
	- Existen 16 celdas detectoras en la dirección Z. Cada una de ellas mide 1,25 mm **en la dirección Z en el isocentro. Por cada giro del estativo se captan cuatro**  señales. Cada una de éstas puede captarse por una fila de detectores individual o bien por una combinación de dos detectores. Las 16 celdas pueden detectar cuatro señales, o lo que es lo mismo, cuatro cortes por cada giro del estativo.
- **Otros cambios**

Mariana Micucci  $\star$ pederada $\ldots$ 'E Healthcare Argentina S A -

 $\bigg($ 

- Se han realizado modificaciones en el DAS, el anillo colector y la unidad de **exploración y reconstrucción. También existen nuevos algoritmos de**  reconstrucción para los datos de cortes múltiples.

# **Configuraciones del detector**

Las configuraciones del detector son:  $4 \times 1,25$  mm;  $4 \times 2,5$  mm;  $4 \times 3,75$  mm; 4 X 5,0 mm; 1 X 1,25 mm y 2 X 0,625 mm.

- 4 X 1,25 mm: se pueden captar 4 senales (cortes axiales) o hélices intercaladas o interespaciadas (cortes helicoidales) con cuatro filas de detectores de 1,25 mm
- 4 **X 2,5 mm: se pueden captar cuatro seriales (cortes axiales) o hélices intercaladas**  o interespaciadas (cortes helicoidales) con ocho filas de detectores de 1,25 mm, contribuyendo dos filas a la detección de cada señal (corte axial) o hélice intercalada o interespaciada (cortes heJicoidales).

# **699 Z**

- 4 X 3,75 mm: se pueden captar cuatro señales (cortes axiales) o hélices intercaladas o interespaciadas (cortes heliceidales) con 12 filas de detectores de ~ 1,25 mm, contribuyendo tres filas a la detección de cada suñal (corte axial) o hélice intercalada o interespaciada (cortes helicoidales).
- 4 X 5,0 mm; se pueden captar cuatro señales (cortes axiales) o hélices intercaladas ı, o interespaciadas (cortes helicoidales) con 16 filas de detectores de 1,25 mm, centribuyendo cuatro filas a la detección de cada señal (corte axial) o hélice intercalada o interespaciada (cortes helicoidales).

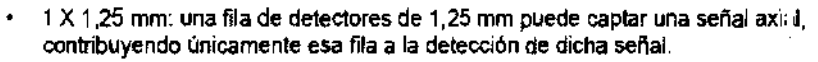

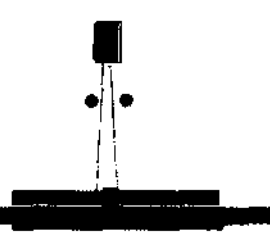

2 X 0.625 mm: se pueden captar dos señales (cortes axiales) o hélices intercaladas (cortes helicoidales) con dos filas de detectores de 1,25 mm, contribuyendo

únicamente dos filas a detectar la mitad de cada señal (corte axial) o hélice intercalada (corte heliceidal).

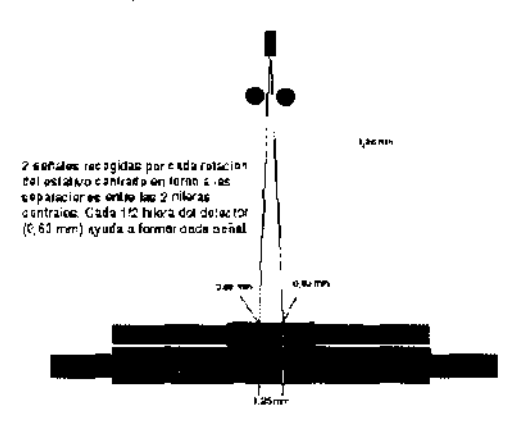

### Configuraciones axiales

Las configuraciones axiales son: 4 X 1,25 mm; 4 X 2.5 mm: 4 X 3,75 mm; 4 X 5,0 mm; 1 X 1.25 mm y 2X 0.625 mm.

4 x 1.25 mm: 1,25 mm es el espesor de corte mínimo. Cada giro del estativo abarca 5 mm de la región anatómica.

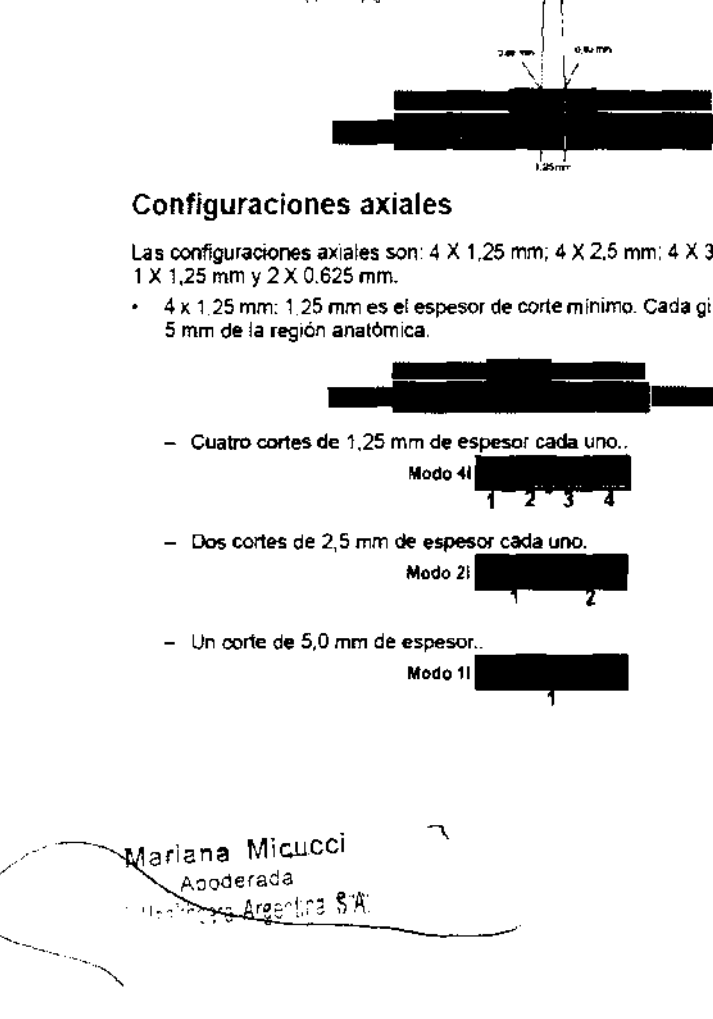

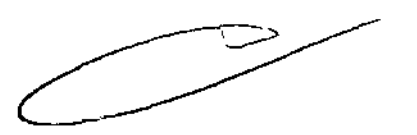

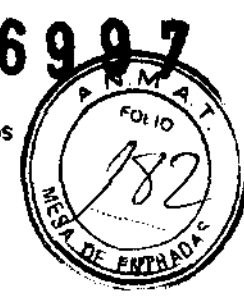

# **Inteñaz de usuario para corte axial**

La interfaz de usuario muestra las opciones de espesor de corte, el número de imágenes por giro, y las alternativas de reconstrucción retrospectiva. Los parámetros seleccionados para fijar el espesor de corte y la velocidad determinan la configuración del detector.

- La gama de espesores axiales oscila entre 0,625 mm y 10,0 mm.
- El número de imágenes por giro puede ser de 1 i, 2i Y 4i.
- Las afternativas de reconstrucción retrospectiva dependen del espesor de cort.: y el **número de imágenes, o sea, que la selección de una imagen de 5 mm de** esp~sor permite las alternativas de 1,25 mm, 2,5 mm y 5,0 mm de espesor. Para la **reconstrucción prospectiva, las alternativas son 10,0 mm con 1 imagen por giro o**  5,0 mm con 2 o 4 imágenes por giro.
- El color de los botones cambia para indicar las opciones.
	- Azul claro: las opciones seleccionadas.
	- Azul oscuro con el texto en negro: los parámetros disponibles.
	- Gris claro con el texto en negro: los parámetros disponibles (la elección de uno modificará otros parámetros).
	- Gris claro con texto gris: no disponible.

# **Captación de señales axiales**

Se captan cuatro señales o canales por cada giro del estativo. Cada una de las cuatro señales puede captarse por un solo detector o por una combinación de dos, tres u cuatro detectores. Una vez que una señal obtenida por varios detectores se combina en un canal, ésta no puede separarse.

- El número de detectores combinados por señal o canal influye en el espesor de **corte m(nimo.**
- **Pueden generarse uno, dos u cuatro cortes por cada giro del corte.**
- El espesor de corte puede cambiarse retrospectivamente.
- La configuración del detector en el momento de la adquisición influye en las opciones de reconstnucción retrospectiva.
- **Las exploraciones axiales multicortes son más rápidas que las exploraciones helicoidales de corte sencillo que utilizan un paso de 1: 1.**

### **Intervalo axial**

El intervalo equivale al número de imágenes por giro multiplicado por el espesor de corte; por ejemplo, en el modo 4 x 2,5 se generan 4 imágenes de 2,5 mm de espesor cada una, de un total de 10 mm de cobertura por giro. El intervalo por giro es de 10 mm.

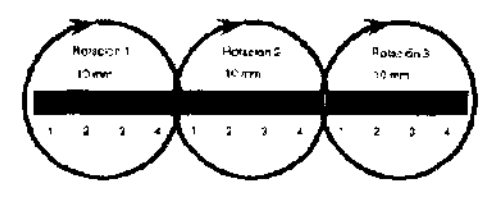

# **Corrección de la inclinación**

La corrección de inclinación de los detectores múltiples se realiza automáticamente en exploraciones axiales o helicoidales. En la exploración axial, el intervalo cambiará para mantener la misma distancia entre cortes al inclinar el estativo. En la exploración helicoidal, la velocidad de la mesa aumentará como respuesta a la corrección de inclinación. Esto mantiene la fila de datos alineada para su reconstnucción. La anotación en la imagen reflejará la velocidad de la mesa. Esto permite que el espesor de corte sea el mismo al medirlo perpendicularmente a las esquinas del corté.

, ....... Ma Napoderada "~ \-\2a'~~;-~ 'Af~e:"tr,~

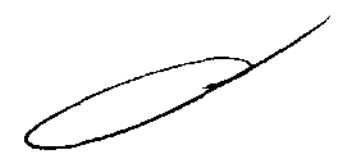

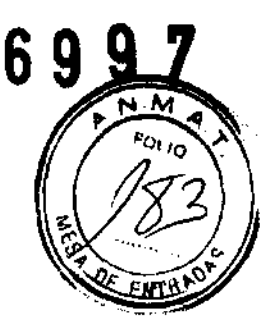

# Definiciones de paso helicoidal y modo de exploración

Los modos de exploración de configuración helicoidal se expresan en términos de paso. El paso helicoidal se define como el recorrido de la mesa, definido en milímetros por giro, dividido por la colimación del haz. Los anteriores sistemas LightSpeed asignaban nombres a los distintos modos de exploración, y definían el paso como el recorrido de la mesa en milímetros por giro dividido por el ancho de filas del detector. En el cuadro siguiente, se pueden comparar los antiguos nombres de los modos de exploración con los nuevos.

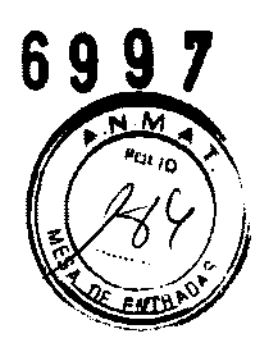

Cuadro 5·1 Modos de exploración

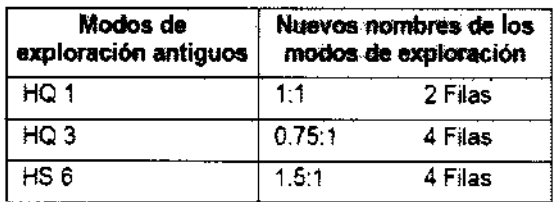

# Configuraciones helicoidales en los modos intercalados de 2 y 4 filas

- Las configuraciones helicoidales son:  $2 \times 0.625$  mm,  $4 \times 1.25$  mm;  $4 \times 2.5$  mm; 4 x 3,75 mm y 4 x 5,0 mm. En eslos modos, las configuraciones se adquieren con un paso de uno o tres. El avance de la mesa es una vez la configuración del detector o lo que es lo mismo, un paso de 1: 1 y tres veces la configuración del detector o lo que es lo mismo, un paso de 3:1 (es decir, 3,75 mm de voiocidad dividido entre 3 da como resultado 1,25 o una configuración de detector 4 X 1,25 mm). Este modo le permite tener hélices intercaladas, es decir, entre 1 5 y 3 veces más rápido que las exploraciones helicoidales de un solo corte, reduce al mínimo los artefactos helicoidafes y proporciona fa mayor definición.
- Modo de 2 filas: 2 x 0,625 mm.
	- Configuración def detector: 2 x 0,625 mm.
	- Avance de la mesa: 1,25 mm por giro.
	- Colimación del haz: 1,25 mm.
	- Pitch 1:1.
	- Espesores de corte prospectivos y retrospectivos de 0,625 mm.
- Modo de 4 filas: 4 x 1,25 mm. Todas las imágenes usan datos de las cuatro hélices

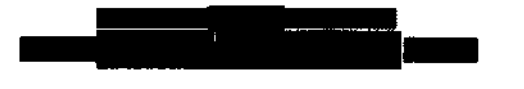

# Configuraciones helicoidales en el modo interespaciado de 4 filas

Las configuraciones helicoidales son:  $4 \times 1,25$  mm;  $4 \times 2,5$  mm;  $4 \times 3,75$  mm; y 4 x 5,0 mm. Todas fas configuraciones en el modo de 4 filas se adquieren ex:n un paso de seis. El avance de la mesa es 6 veces la configuración del detector o, lo que es lo mismo, un paso de 6:1, (es decir. una velocidad de mesa de 7,5 mm dividida entre 6 da como resultado 1,25 o, lo que es lo mismo, una configuración del detector 4 X 1,25 mm). Este modo emplea hélices interespaciadas y es de dos a seis veces más rápido que las exploraciones helicoidales de corte sencillo. Las hélices interespaciadas provocan una mayor interpolación de dalos y un aumento de artefactos helicoideles en comparación con el modo inlercalado.

Mariana Micucci L Apoderada Apoderace<br>Hec<u>are Areening Rid</u>

• Modo de 4 filas 4 X 1,25 mm. Todas las Imágenes usan datos de las 4 hélices.

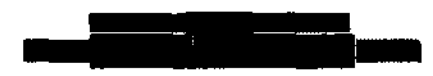

- Configuración del detector: 4 X 1,25 mm.
- Avance de la mesa: 7,5 mm por giro.
- Colimación del haz: 5 mm.
- $-$  Pilch 1.5:1.
- **- Espesores de corte prospectivos y retrospectivos de 1,25 mm y 2,5 mm.**
- **Modo de 4 filas 4 X 2,5 mm. Todas las imágenes usan datos de las 4 hélices.**

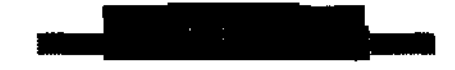

# **Interfaz de usuario para el corte helicoidal**

La selección de los parámetros que figuran en las áreas de espesor y velocidad de la pantalla Ver/editar determinan la configuración del detector. Los tres parámetros principales que han de seleccionarse para la exploración helicoidal son:

- Velocidad: definida como los milímetros que avanza la mesa por cada giro del estativo. Las velocidades oscilan entre 1,25 mm y 30,0 mm.
- Modo de exploración: determina la velocidad de avance de la mesa por giro del estativo. Las opciones de modo de exploración son 2 u 4 filas,
- Espesor de imagen: determina el espesor de corte de la imagen prospectiva y **retrospectiva. Los espesores oscilan entre 0,625 mm y 10,0 mm.**
- **El color de los botones cambia para indicar las opciones.** 
	- **- Azul claro: las opciones seleccionadas.**
	- Azul oscuro con el texto en negro (espesor): altemativas de espesor de rorte prospectivas y retrospectivas.
	- Azul oscuro con el texto en negro (Modo de exploración/Velocidad): los parámetros disponibles.
	- Gris claro con el texto en negro: los parámetros disponibles (la elección modificará otros parámetros).
	- **- Gris claro con texto en gris: parámetros no disponibles.**

### **Directrices para definir los mAs**

Para elegir las técnicas adecuadas y garantizar asila calidad de imagen, utilice las **técnicas ya conocidas o emplee los gráficos creados para el caso. El sistema se suministra con protocolos que le ayudarán a dominar los factores técnicos adecuados en cada caso. El sistema actualiza de forma automática los mA en función de los**  cambios realizados al tiempo de giro, tipo de exploración, paso helicoidal y espesor de **corte con el fin de conservar un ruido idéntico de la imagen.** 

- LightSpeed Helica!.
	- **- de Interespaeiado a intercalado = disminuci6n del 30%.**

### **Perfiles de los cortes**

**Puesto que los datos de una imagen helicoidal se ponderan para más de una ro':aci6n,**  para conseguir la mayor calidad de imagen posible y dependiendo de la velocidad de la **mesa, el paso y el corte seleccionados, puede que el corte de imagen nominal! ea**  ligeramente distinto del seleccionado por el usuario. Las anchuras de corte FWIIM **(anchura a media altura) nominales figuran en los siguientes cuadros.** 

x Mariana Micucci  $A_{\text{p}}^{\text{order}}$ ill - Apoderase<br>Washiring Argenhog & Ki

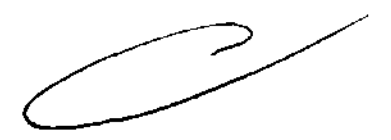

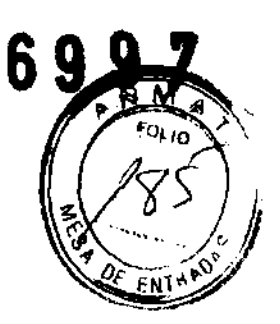

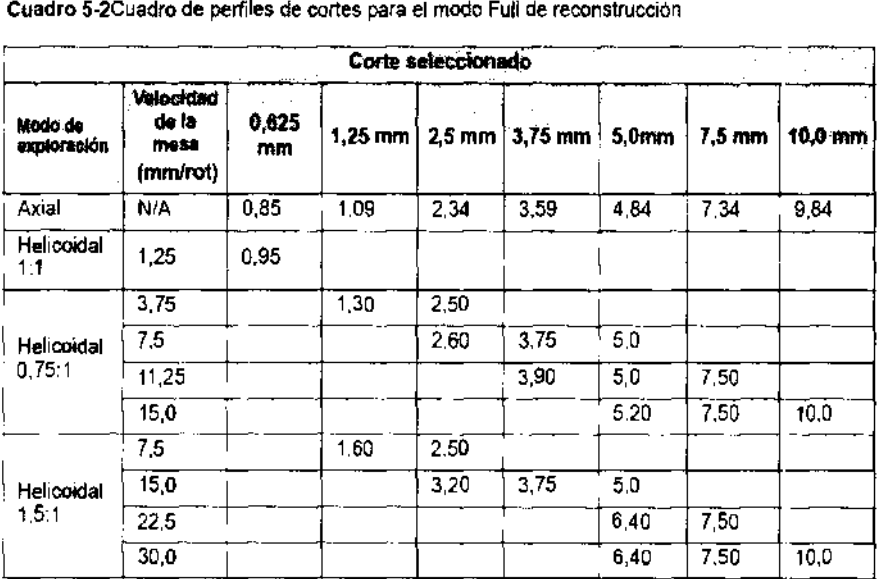

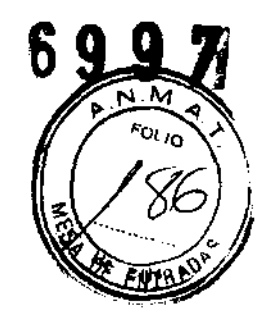

El indicador con las siglas FWHM (Full Width Half Max) se utiliza para describir el **espesor de corte representado por la imagen en la pantalla o en la pellcula.** 

Esta sección presenta los conceptos necesarios para aprender el uso del multidetector.

He aqul algunos de ellos:

- Com ponentes materiales
- Configuraciones del detector
- Configuraciones axiales
- Interfaz de usuario para el corte axial
- Captación de señales axiales
- Intervalo axial
- Corrección de la inclinación
- Definiciones de paso helicoidal y modo de exploración
- Configuraciones helicoidales en los modos intercalados de 2 y 4 filas
- Configuraciones helicoidales en el modo interespaciado de 4 filas
- Configuraciones helicoidales en el modo de 8 filas
- Interfaz de usuario helicoidal
- Directrices para definir los mAs
- Perfiles de los cortes

.--" Mariana Micucci lana Wild-<br>Apoderada - Mariana Waga<br>Apoderaga<br>Ing Hasimosre Argentins S.A.

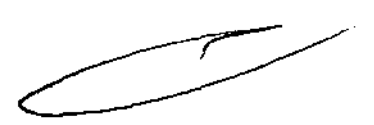

# **Componentes materiales**

Se han realizado modificaciones en algunas de las piezas del material que hacen que este escáner sea diferente a cualquier otro con el que haya trabajado antes. A saber:

- Colimador
	- El colimador consiste en dos cámaras de tungsteno controladas independientemente. El giro de las cámaras permite un espesor de corte variable continuo y la posición del eje Z.
- Configuración geométrica de la exploración
	- Una configuración geométrica de la exploración más corta permite reducir en un  $\equiv$ 20% los mAs con respecto a las técnicas empleadas en la exploración de cortes axiales sencillos HSA CTII. La abertura del estativo es de 70 cm, la distancia entre el punto focal y el isocentro de 54 cm y la distancia entre el punto focal y el detector de 95 cm.
- Detector de matriz
	- Existen 16 celdas detectoras en la dirección Z. Cada una de ellas mide 1,25 mm en la dirección Z en el isocentro. Por cada giro del estativo se captan 8 señales. Cada una de éstas puede captarse por una fila de detectores individual o bien por una combinación de dos detectores. Las 16 celdas pueden detectar B senales, o lo que es lo mismo, ocho cortes por cada giro del estativo.
- Otros cambios
	- Se han realizado modificaciones en el DAS, el anillo colector y la u ,idad de exploración y reconstrucción. También existen nuevos algoritmos de reconstrucción para los datos de cortes múltiples.

# **Configuraciones del detector**

Las configuraciones del detector son: 4 X 1,25 mm; 4 X 2,5 mm; 4 X 3,75 mm; 4 X 5,0 mm; 1 X 1,25 mm; 2 X 0,625 mm; B X 1,25 mm y B X 2,5 mm.

- 4 X 1,25 mm: se pueden captar 4 señales (cortes axiales) o hélices intercaladas o interespaciadas (cortes helicoidales) con 4 filas de detectores de 1,25 mm
- 4 X 2,5 mm: se pueden captar 4 señales (cortes axiales) o hélices intercaladas o interespaciadas (cortes helicoidales) con ocho filas de detectores de 1,25 mm, contribuyendo dos filas a la detección de cada señal (corte axial) ) hélice intercalada o interespaciada (cortes helicoidales)
- 4 X 3,75 mm: se pueden captar 4 señales (cortes axiales) o hélices intercaladas o interespaciadas (cortes helicoidales) con 12 filas de detectores de 1.25 mm, contribuyendo tres filas a la detección de cada senal (corte axial) () hélice intercalada o interespaciada (cortes helicoidales)
- 4 X 5,0 mm: se pueden captar cuatro señales (cortes axiales) o héli:es intercaladas ٠ o interespaciadas (cortes helicoidales) con 16 filas de detectores de 1,25 mm, contribuyendo cuatro filas a la detección de cada señal (corte axial) o hélice intercalada o interespaciada (cortes helicoidales).
- 1 X 1,25 mm: una fila de detectores de 1,25 mm puede captar una señal axial, contribuyendo únicamente esa fila a la detección de dicha señal.

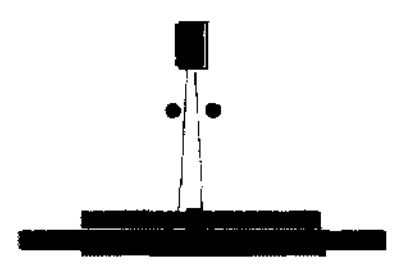

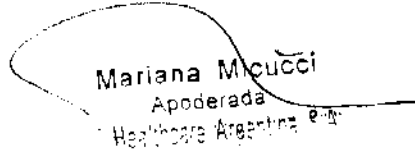

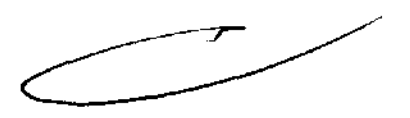

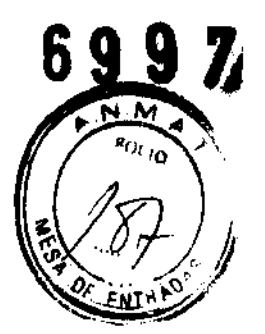

2 X 0,625 mm: se pueden captar dos señales (cortes axiales) o hélices intercaladas  $\ddot{\phantom{0}}$ (cortes helicoidales) con dos filas de detectores de 1,25 mm, contribuyendo únicamente dos filas a detectar la mitad de cada señal (corte axial) o hélice intercalada (corte helicoidal),

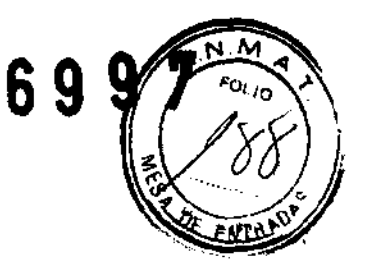

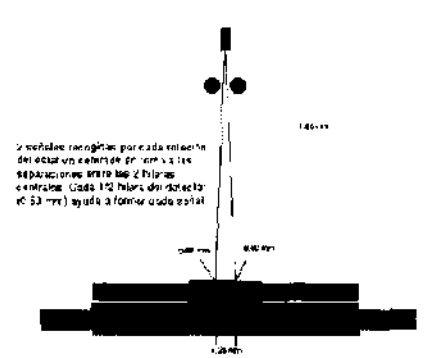

8 X 1,25 mm: se pueden captar ocho hélices, por ocho detectores de 1 ,25 mm, ٠ contribuyendo únicamente un detector a detectar cada hélice.

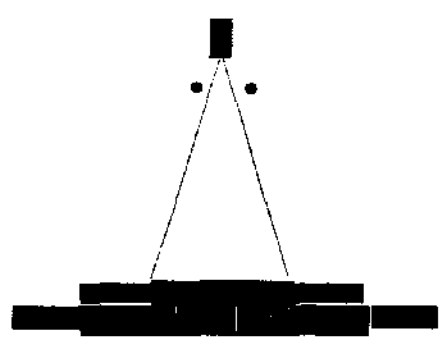

8 X 2,5 mm: Se pueden captar ocho hélices, por 16 detectores de 1 ,25 mm,  $\ddot{\phantom{0}}$ contribuyendo únicamente dos detectores a detectar cada hélice.

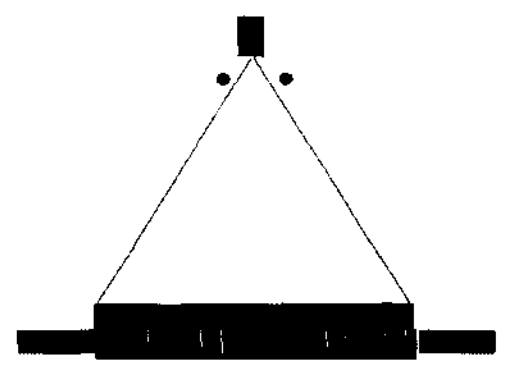

### Configuraciones axiales

Las configuraciones axiales son: 4 X 1,25 mm: 4 X 2,5 mm: 4 X 3,75 mm; 4 X 5,0 mm; 1 X 1,25 mm y 2 X 0,625 mm; 8 X 1,25 mm y 8 X 2,5 mm.

4 x 1,25 mm: 1,25 mm es el espesor de corte mínimo. Cada giro del estativo abarca  $\bullet$ 5 mm de región anatómica.

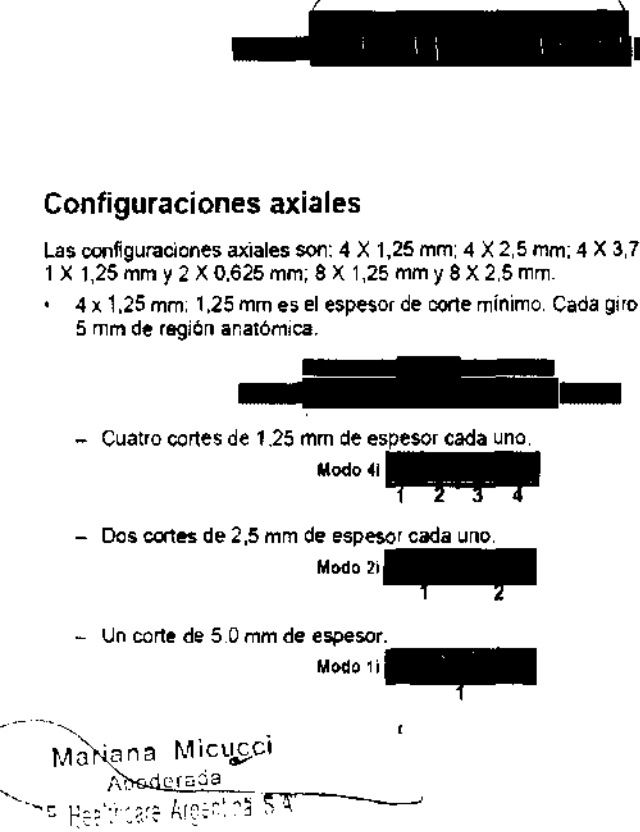

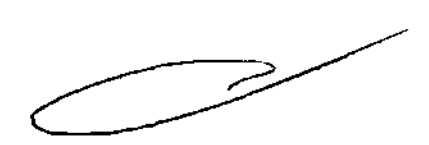

8 X 1,25 mm: 1,25 mm es el espesor de corte mlnimo. Cada giro del estativo abarca 10 mm de región anatómica.

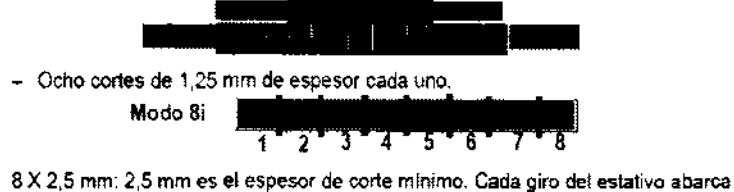

20 mm de región anatómica.

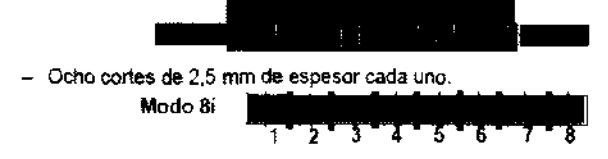

# Interfaz de usuario para el corte axial

La interfaz de usuario muestra las opciones de espesor de corte, el número de imágenes por giro y las alternativas de reconstrucci6n retrospectiva. Los parámetros seleccionados para fijar el espesor de corte y la velocidad determinan la configuración del detector.

- La gama de espesores axiales oscila entre 0,625 mm y 10,0 mm.
- El número de imágenes por giro puede ser de 1, 2, 4 Y 8.
- Las alternativas de reconstrucción retrospectiva dependen del espesor de corte y el número de imágenes, o sea, que la selección de una imagen de 5 mm de escesor penmrte las alternativas de 1,25 mm, 2,5 mm y 5,0 mm de espesor. Para la reconstrucción prospectiva, las alternativas son 10,0 mm con 1 imagen por giro o 5,0 mm con 2 o 4 imágenes por giro.
- El color de los botones cambia para indicar las opciones.
	- Azul claro: las opciones seleccionadas.
	- Azul oscuro con el texto en negro: los parámetros disponibles.
	- Gris claro con el texto en negro: los parámetros disponibles (la elección de uno modificará otros parámetros).
	- Gris claro con texto gris: no disponible.

### Captación de señales axiales

Se captan cuatro u ocho señales o canales por cada giro del estativo. Cada una de las cuatro u ocho señales puede captarse por un solo detector o por una combinaci6n de dos, tres, cuatro u ocho detectores. Una vez que una señal obtenida por varios detectores se combina en un canal, ésta no puede separarse.

- El número de detectores combinados por señal o canal influye en el espesor de corte mlnimo.
- Pueden generarse uno, dos, cuatro u ocho cortes por cada giro del corte.
- El espesor de corte puede cambiarse retrospectivamente.
- La configuraci6n del detector en el momento de la adquisición influye en las opciones de reconstrucción retrospectiva.
- Las exploraciones axiales multicortes son más rápidas que las exploraciones helicoidales de corte sencillo que utilizan un paso de 1: 1.

Mariana Micucci Apoderada Apoderador<br>Healthcare Argentina S<sup>P</sup>

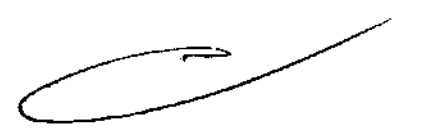

## Intervalo axial

El intervalo equivale al número de imágenes por giro multiplicado por el espesor de 6 9 9 corte; por ejemplo, en el modo 4 x 2,5 se generan 4 imágenes de 2,5 mm de espesor cada una, de un total de 10 mm de cobertura por giro. El intervalo por giro es de 10mm.

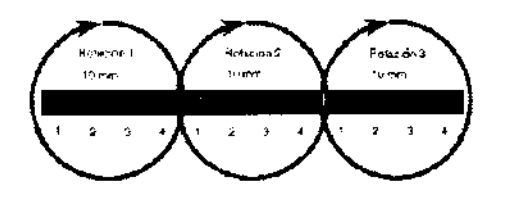

Si se neoesita un salto de intervalo, se utilizará la fórmula expuesta arriba más la separación deseada.

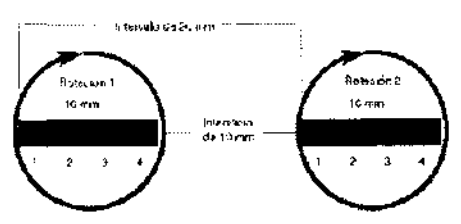

# Corrección de la inclinación

La corrección de inclinación de los detectores múltiples se realiza automaticamente en exploraciones axiales o helicoidales. En la exploración axial, el intervalo cambié rá para mantener la misma distancia entre cortes al inclinar el estativo. En la explOración helicoidal, la velocidad de la mesa aumentará como respuesta a la corrección de inclinación. Esto mantiene la fila de datos alineada para su reconstrucción. La anotación en la imagen reflejará la velocidad de la mesa. Esto permite que el espesor de corte sea el mismo al medirlo perpendicularmente a los bordes del corte.

# Definiciones de paso helicoidal y modo de exploración

Los modos de exploración de configuración hellcoldal se expresan en términos de paso. El paso helicoidal se define como el recorrido de la mesa, definido en millmetros por giro, dividido por la colimación del haz. Los anteriores sistemas LightSpeed asignaban nombres a los distintos modos de exploración, y definian el paso como el recorrido de la mesa en millmetros por giro dividido por el ancho de filas del detector. En el cuadro siguiente, se pueden comparar los antiguos nombres de los modos de exploración con los nuevos.

### Cuadro 5·3Modos de exploración

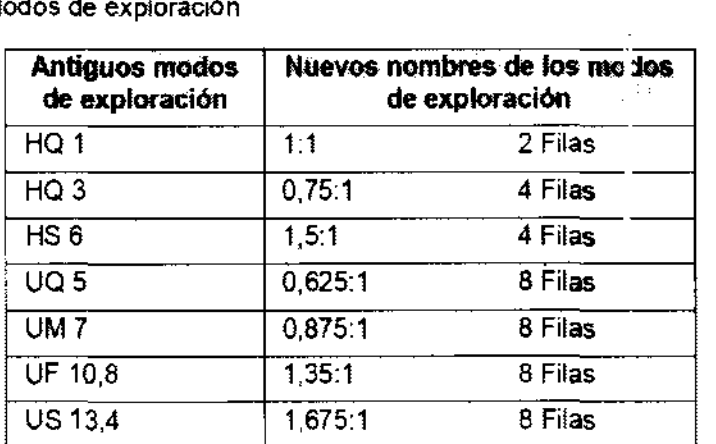

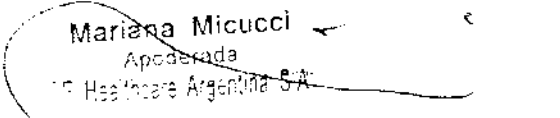

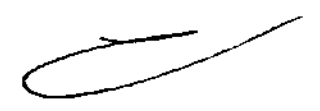

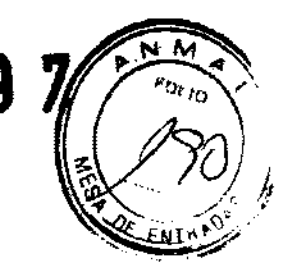

# Configuraciones helicoidales en los modos intercalados de 2 y 4 filas

Las configuraciones helicoidales son: 2 X 0,625 mm, 4 X 1,25 mm, 4 X 2,5 mm, 4 X 3,75 mm y 4 x 5,0 mm. En estos modos, las configuraciones se adquieren con un paso de uno o tres. El avance de la mesa es una vez la configuración del detector o lo que es lo mismo, un paso de 1:1 y tres veces la configuración del detector o lo que es lo mismo, un paso de 3:1 (es decir, 3,75 mm de velocidad dividido entre 3 da cerno resultado 1,25 o una configuración de detector 4 X 1,25 mm). Este modo le permite tener hélices intercaladas, es decir, entre 1,5 Y 3 veces más rápido que las exploraciones helicoidales de un solo corte, reduce al mlnimo los artefactos helicoidales y proporciona la mayor definición.

- Modo de 2 filas: 2 X 0,625 mm.
	- Configuración del detector: 2 X 0,625 mm.
	- Avance de la mesa: 1,25 mm por giro.
	- Colimación del haz: 1 ,25 mm.
	- $-$  Pitch 1:1.
	- Espesores de corte prospectivos y retrospectivos de 0,625 mm.
- Modo de 4 filas: 4 X 1,25 mm. Todas las imágenes usan datos de las 4 hélices

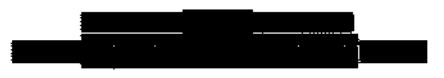

# Configuraciones helicoidales en el modo de 8 filas

Las configuraciones helicoidales son: 8 x 1,25 mm y 8 x 2,5 mm. En este modo, todas las configuraciones se adquieren con un paso de 0,625: 1, 0,875: 1, 1.35: 1 6 1,675: 1. El avance de la mesa es cinco veces más rápido en el modo de 8 filas 0, lo que es lo mismo, con un paso de 0,625:1. El modo de 8 filas le permite emplear hélices intercaladas o interespaciadas entre 5 y 13,4 veces más rápidas que las exploraciones helicoidales de corte sencillo.

Se recogen ocho hélices interespaciadas por ocho detectores en una exploración helicoidal para formar un conjunto de datos volumétrico.

Los algoritmos de ponderación helicoidal adaptados a cada modo de paso permiten la reducción mAs y disminuyen los artefactos helicoidales en comparación con los me do interespaciados.

La configuración de los detectores y el algoritmo de reconstrucción helicoidal influyen en el espesor de corte. El espesor de corte puede modificarse de forma retroactiva.

Modo de 8 filas 8 X 1,25 mm. Todas las imágenes usan datos de las 8 hélices.

- Configuración del detector: 8 X 1,25 mm.
- $-$  Avance de la mesa 6,25 mm por giro, en modo 0,625:1.
- $-$  Avance de la mesa 8,75 mm por giro, en modo 0,875:1
- $-$  Avance de la mesa 13,5 mm por giro, en modo 1,35:1.
- Avance de la mesa 16,75 mm por giro, en modo 1,675:1.
- Colimación del haz: 10 mm.
- Espesor de corte prospeclivo/relrospectivo de 1,25 mm, 2,5 mm. 3,75 mm y 5 mm.
- Modo de 8 filas 8 X 2,5 mm. Todas las imágenes usan datos de las 8 hélices.

- Configuración del detector: 8 X 2,5 mm.
- Avance de la mesa 12,5 mm por giro, en modo 0,625:1.
- Avance de la mesa 17,5 mm por giro, en modo 0,875:1.
- Avance de la mesa 27 mm por giro, en modo 1,35:1.
- Avance de la mesa 33,5 mm por giro, en modo 1,675:1,
- Colimaci6n del haz: 20 mm.
- Espesor de corte prospectivo/retrospectivo de 2,5 mm, 3,75 mm, 5 mm, 7,5 mm y 10mm.

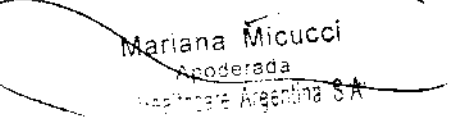

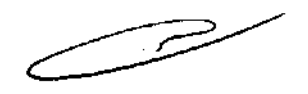

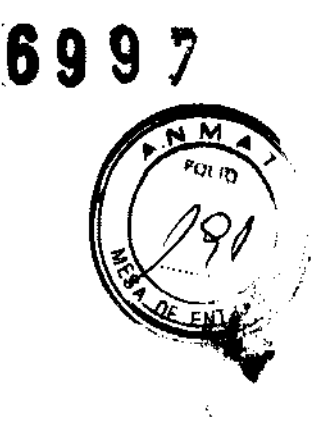

# Interfaz de usuario helicoidal

La selecci6n de los parámetros que figuran en las áreas de espesor y velocic,ad de la pantalla Ver/editar determinan la configuración del detector. Los tres parámetros principales que han de seleccionarse para la exploración helicoidal son:

- Velocidad: definida como los milfmetros que avanza la mesa por cada giro del estativo. Las velocidades oscilan entre 1,25 mm y 33,5 mm.
- Modo de exploración: determina la velocidad de avance de la mesa por giro del estativo. Las opciones de modo de exploración son 2, 4 u 8 filas.
- Espesor de imagen: determina el espesor de corte de la imagen prospectiva y retrospectiva. Los espesores oscilan entre 0,625 mm y 10,0 mm.
- El color de los botones cambia para indicar las opciones.
	- Azul ciaro: las opciones seleccionadas.
	- Azul oscuro con el texto en negro (espesor): alternativas de espesor de corte prospectivas y retrospectivas.
	- Azul oscuro con el texto en negro (Modo de exploración/Velocidad): los parámetros disponibles.
	- Gris claro con el texto en negro: los parámetros disponibles (la elección modificará otros parámetros).
	- Gris claro con texto en gris: parámetros no disponibles.

# Directrices para definir los mAs

Para elegir las técnicas adecuadas y garantizar asila calidad de imagen, utilice las técnicas ya conocidas o emplee los gráficos creados para el caso. El sistema se suministra con protocolos que le ayudarán a dominar los factores técnicos adecuados en cada caso. El sistema actualiza de forma automática los mA en función de los cambios realizados al tiempo de giro, tipo de exploración, paso helicoidal y espesor de corte con el fin de conservar un ruido idéntico de la imagen.

- LightSpeed heliccoidal.
	- de interespaciado a intercalado = disminución del 30%.

### Perfiles de los cortes

Puesto que los datos de una imagen helicoidal se ponderan para más de una rotación, para conseguir la mayor calidad de imagen posible y dependiendo de la veloci:lad de la mesa, el paso y el corte seleccionados, puede que el corte de imagen nominal sea ligeramente distinto del seleccionado por el usuario. Las anchuras de corte FWHM (anchura a media altura) nominales figuran en los siguientes cuadros.

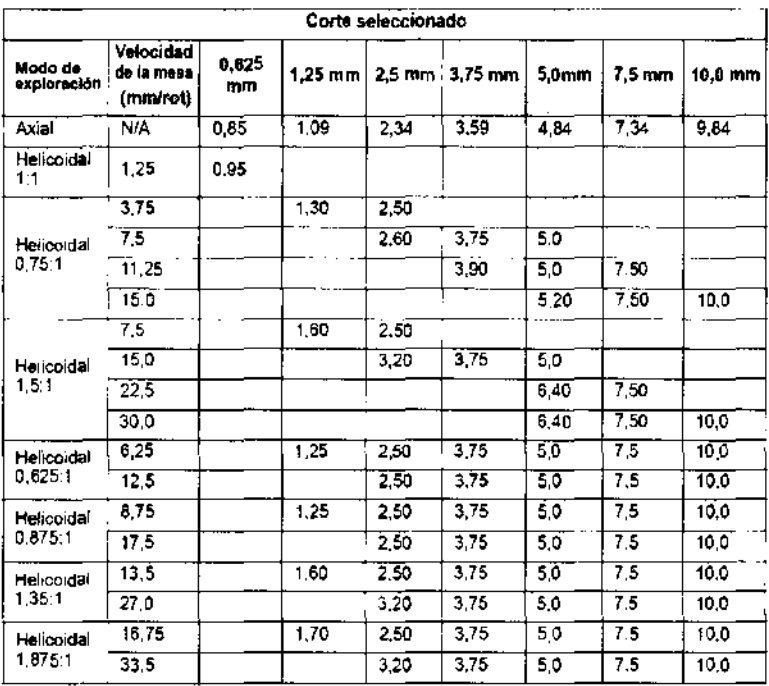

Cuadro 5-4Cuadro de perfiles de cortes para el modo FuI! de reconstrucción

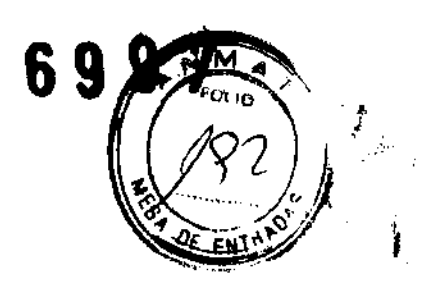

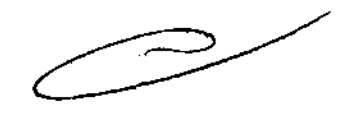

Mariana Micucci <sup>1</sup> Apoderada r D<sub>ra</sub>fi<sub>ngarê</sub> Argerina S.A.

Cuadro 5-5Cuadro de perfiles de cortes para el modo Plus de reconstrucción

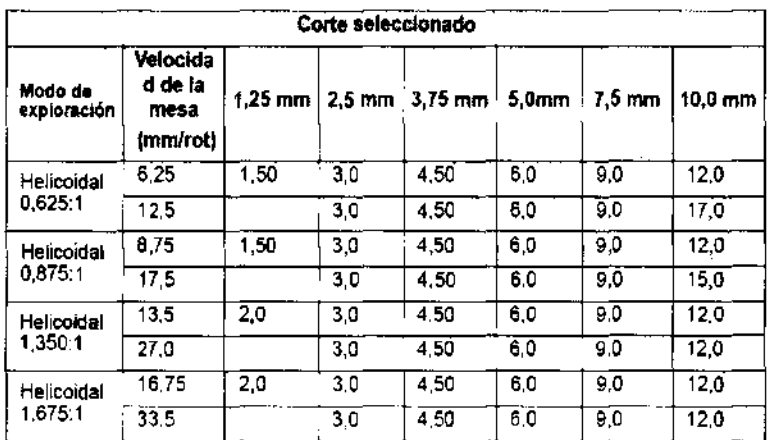

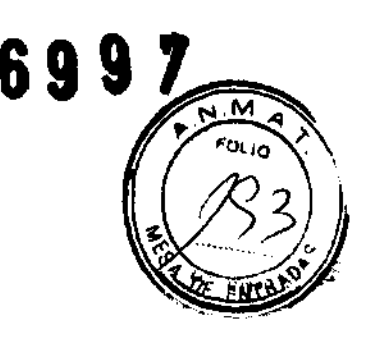

El indicador con las siglas FWHM (Full Width Half Max) se utiliza para describir el espesor de corte representado por la imagen en la pantalla o en la pellcula.

3,4. Todas las informaciones que permitan comprobar si el producto médico está bien instalado y pueda funcionar correctamente y con plena seguridad, así como los datos relativos a la naturaleza y frecuencia de las operaciones de mantenimiento y calibrado que haya que efectuar para garantizar permanentemente el buen funcionamiento y la seguridad de los productos médicos;

Esta sección se ocupa de los requisitos para preparar el escáner para su uso diario. Dos de ellos son:

- Calentamiento del tubo.
- Calibraciones diarias
- Calibraciones de todo el sistema

# Calentamiento del tubo

El sistema funciona con más eficacia al usar ciertos parámetros, Estos parámetros se establecen calentando el tubo con la ayuda de un grupo de exposiciones pn!definido. Si el operador realiza el calentamiento del tubo al menos una vez cada 24 h:xas, o cuando el sistema lo solicite, se reduce el riesgo de artefactos y se prolonga la duración del tubo.

NOTA: GE recomienda calentar el tubo siempre que haya estado dos horas fuera de<br>uso. Sóio son necesarias las exploraciones de calentamiento en est : punto.

NOTA: Si los detectores se han enfriado debido al corte de suministro del A1, encienda el sistema y espere dos horas antes de realizar el calentamiento. Esto permite que los detectores recuperen su temperatura normal de funcionamiento.

# Calibraciones diarias

Mariana Micucci **Apoderada** "": "" in Argenting SA

Es necesario que todos los valores de kV y mA se encuentren dentro de unos intervalos determinados, que se establecen y mantienen realizando calibraciones. Existen dos tipos de calibraciones en el sistema: las calibraciones de aire y las de generador. Las calibraciones de aire las realiza el usuario como parte de la rutina de preparación diaria, después de haber finalizado el procedimiento de calenta niento.

# Calibraciones de todo el sistema

Las calibraciones de todo el sistema las realiza normalmente un técnico qualificado, después de cambiar un tubo o como parte de un mantenimiento preventivo. Las calibraciones del generador son herramientas exhaustivas y de gran precisión, que emplean maniqules, detectores y factores de exposición que afectan a la ca·idad de imagen y a la dosis de radiación.

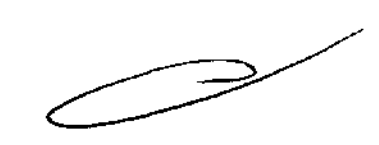

# **Efectuar el calentamiento del tubo**

# **.6997**

Para garantizar un rendimiento óptimo y una calidad de imagen constante, realice un calentamiento del tubo si el sistema ha permanecido inactivo durante dos o miis horas. El sistema notifica cuándo se alcanzan estas dos horas mediante un mensaje. Es conveniente realizar el calentamiento del tubo y las calibraciones rápidas una vez cada 24 horas.

1. En el monitor de exploración, seleccione [Daily Prep.] (Preparación diaria).

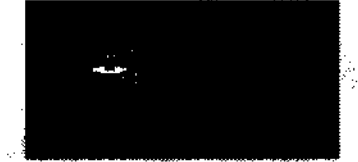

- La pantalla cambia y el sistema muestra botones de función azules para el calentamiento del tubo y las calibraciones rápidas (calibraciones de aire) en la esquina superior izquierda de la pantalla. Aparece un área de mensajes en la esquina superior derecha.
- 2. Seleccione [Tube Warm·Up] (Calentamiento del tubo).
	- El sistema genera una ventana de aviso, debido a que los algoritmos de refrigeración del tubo se han establecido para los tubos de GE. Si se ha instalado cualquier otro tubo, el usuario se responsabiliza de cualquier error.
- NOTA: Consulte el apartado del capítulo Seguridad que se ocupa de la utilización de tubos que no son de GE.
- 3. seleccione [Aceept & Run Tube Warm·up) (Aceptar y ejecutar el calentamientc· del tubo) para continuar.
	- · El sistema muestra ahora un área de mensajes con detalles de cada uno de los cortes en relación con los kV, los mA, el espesor del corte y la duración de la exposición.

NOTA: Asegúrese de que no hay objetos ni personal en la zona del estativo.

- 4. Pulse el botón Start Scan (Iniciar la exploración), situado en la parte superior del teclado.
	- **El sistema ejecuta automáticamente las 4 exploraciones de calentamiento, con una duración de 53 a 60 seg.**
	- **El sistema vuelve al menú Daily Prep. una vez finalizadas las exploraciones.**
- 5. Seleccione [Quit] (Salir) o pase a Fast Cal (Cal. rápida).
	- Si elige salir se cierra la ventana Dally Prep.

Simopsis: Elicatust of enterthanients del bifto.

- 1. En el menitor de exploración, seleccione [Daily Prep.] (Preparación diaria).
- 2. Seleccione [Tube Warm-Up] (Calentamiento del tubo).
- 3. Seleccione [Accept & Run Tube Wann.up] (Aceptar y ejecutar el calentamiento del tubo) para continuar.
- 4. Pulse el botón Start Scan (Iniciar la exploración), situado en la parte superior del teclado.
- Seleccione [Quit] (Salir) o pase a Fast Cal (Cal. rápida).

 $\leftarrow$ Mariana Micucci Apoderada \*Nealthcare Argantina StAt

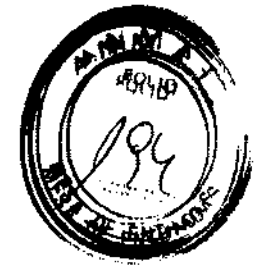

# Efectuar los calibraciones de aire (calibraciones rápidas)

Las ealibraciones de aire, también llamadas calibraciones rápidas, deben realizarse después del calentamiento del tubo. Éstas garantizan una calidad de imagen y una exposición a la radiaci6n constantes.

- 1. Después de que finalice el calentamiento del tubo, seleccion (Fast Calibration) (Calibración rápida).
	- + Al seleccionar esta función, el sistema comprueba la tarjetia del convertidor DAS y la calibración del colimador. Esto garantiza que se ha inr talado la tarjeta del convertidor DAS correcta.
	- Para los sistemas LightSpeed S.X de 4, B *Y* 16 aortes, UghtSpeed Pro'6 *y*  UghtSpeed RT se realiza automáticamente una verificación del equilibrio del estativo al seleccionar la calibración rápida. La verificación del equilibrio tarda cerca de 2 minutos y un cuadro de diálogo de color rosa indica su avance.
	- Aparece la pantalla con la lista de exploraciones de calentamiento en frlo.
- NOTA: No introduzca ningún objeto en el estativo durante las calibraciones rápidas. Éstas se realizan sin la ayuda de maniqufes.
- 2. Pulse Start 8can (Iniciar la exploración).
	- Este proceso puede durar hasta 30 minutos.
	- Esta- función ejecuta el calentamiento si la temperatura del tubo es inferior a 200 grados centigrados antes de efectuar la calibración del generador.
	- A continuación se efectúa la verificación de la limpieza de la ventana Mylar. Esta ventana debe mantenerse limpia ya que la suciedad puede danar los archive 3 de calibración.
	- Si se detecta una ventana sucia, un mensaje indica al usuario que la debe limpiar seleccionando [Clean and Retry] (Limpiar y reintentar).
	- Seleccione [Continue] (Continuar) si las ventanas están limpias y no necesitan de su atención

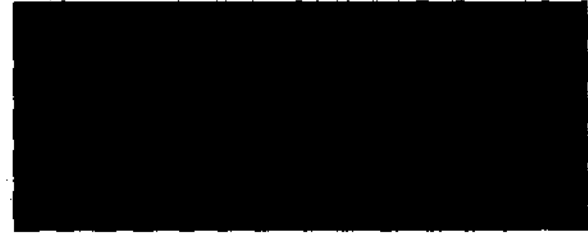

- Tras el calentamiento inicial. las calibraciones del generador y la verificaci6n de la ventana Mylar. aparece la ventana de calentamiento y el sistema procede a realizar más exploraciones de calentamiento si la temperatura del tubo está entre 474 y 590 grados centigrados.
- A continuación, el sistema ejecuta un AutomA, una calibración de generador cada 18 horas.
- ~mente. aparece la pantalla de Calentamiento 11 yel sistema ejecuta otra serie de exploraciones de calentarriento si la temperatura del tubo está entre 590 y 777 crados centigrados.
- Cada 8 meses, se realiza una prueba de la pendiente Z automática (Auto<br>Z-Slope) después del Calentamiento II para comprobar el buen estado del detector. Si esta prueba da resuttados negativos, un mensaje le aconseja que llame a su técnico de servicios.
- · Después, se ejecutan exploraciones de calibración del colimador, que giran por ocho estaciones, si la ultima calibración del colimador se efectuó hace más de 24 horas.
- + Se adquiere una miniexploración para verificar la posición del punto focal con el objeto de garantizar el funcionamiento correcto del seguimiento del eje de Intensidades.
- intensidades.<br>El sistema finaliza el procedimiento de calibración rèpida ejecutando las<br>exploraciones répidas, entre las que se incluyen exploraciones de pamancia<br>Calibraciones para calibra: la ganancia de la configuración Calibraciones rápidas, entre las que se incluyen exploraciones de ganancia<br>Inteligentes para calibrar la ganancia de la configuración de cada detector. Por defecto, se realizan exploraciones de calibración rápida para 120 Y 140 kVp.
- 3. Seleccione [Quit] (Salir).
	- El sistema cierra la pantalla OailY Preparatlon.

Slagade, Electur ko nalitnaciones de are (ralitraciones rapidas).

- Después de que finalice el calentamiento del tubo, sefeccione (Fast Calibration) (Calibración rápida)
- Pulse Start Sean (Iniciar la explorací6n).
- 3. Seleccione [Quit] (Salir).

**699 ,** FOL<sub>10</sub>

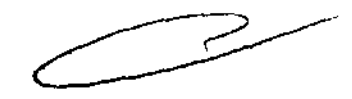

### <u>Marian</u>a Micucci Apodenada —

Healthcare Argentine S.A.

3.5. La información útil para evitar ciertos riesgos relacionados del producto médico;

tación

Exigencias reglamentarias anteriores al 1 de noviembre de 2004

 $\Delta$ 

CUIDADO: Este equipo genera, usa y puede emitir energfa de radiofrecuencia, de modo que puede provocar interferencias a otros aparatos médicos, no médicos y de radiocomunicación. Para proporcionar una protección razonable contra dichas interferencias, este producto se ajusta a la limitación de emisiones para los aparatos médicos del Grupo 1, Clase A, como consta en la norma EN 60601-1-2.

3.6. La información relativa a los riesgos de interferencia recíproca relacionados con la presencia del producto médico en investigaciones o tratamientos específicos;

# NO APLICA

3.7. Las instrucciones necesarias en caso de rotura del envase protector de la esterilidad y si corresponde la indicación de los métodos adecuados de reesterilización;

### NO APLICA

3.8. Si un producto médico está destinado a reutilizarse, los datos sobre los procedimientos apropiados para la reutilización, incluida la limpieza, desinfección, el acondicionamiento y, en su caso, el método de esterilización si el producto debe ser reesterilizado, asi como cualquier limitación respecto al número posible de reutilizaciones.

### NO APLICA

En caso de que los productos médicos deban ser esterilizados antes de su uso, las instrucciones de limpieza y esterilización deberán estar formuladas de modo que si se siguen correctamente, el producto siga cumpliendo los requisitos previstos en la Sección I (Requisitos Generales) del Anexo de la Resolución GMC N° 72/98 que dispone sobre los Requisitos Esenciales de Seguridad y Eficacia de los productos médicos;

NO APLICA

Ç

3.9. Información sobre cualquier tratamiento o procedimiento adícional que deba realizarse antes de utilizar el producto médico (por ejemplo, esterilización, montaje

final, entre otros);

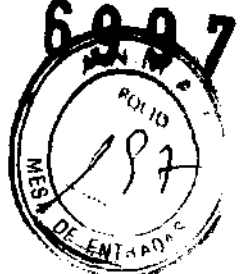

Este equipo incorpora un alto nivel de protección contra los rayos X distintos del haur titil. No obstante, el equipo no exime al usuario de su obligación de adoptar las medidas de precaución adecuadas para evitar su exposición o la de otras personas : ría ... radiación por falta de atención, descuido o fonorancia.

Toda persona en contacto con equipos de rayos X debe recibir una formación adecuada y seguir las recomendaciones del Consejo nacional sobre mediciones y protección de radiaciones (NCRP) y de la Comisión Internacional de Protección de las Radiaciones.

Para obtener les informes del NCRP, pongese en contacto con NCRP Publi adors, 7910 Woodnesd Avenue, Room 1016, Bethesda, Maryland 20814.

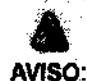

Toda persona en contacto con equipos de rayos X debe adoptar las medidas adecuadas para protegerse contra posibles lesiones.

3.10. Cuando un producto médico emita radiaciones con fines médicos, la información relativa a la naturaleza, tipo, intensidad y oistribución de dicha radiación debe ser descripta;

# **OptiDose**

Durante muchos años, GE ha aplicado el principio ALARA (Tan bajo com > sea razonabiemente posible) pera ayudar a sus ofientes a optimizar la dosis. (iE suministra un gran número de herramientas para ayudar a los médicos a optimizar la dosis e la vez que consiguen la calidad de imagen necesaria para el diagnóstico clínico.

GE CT es el líder reconocido para la obtención de la eficiencia clinica de la dosis en cada categoría de la exploración. GE ha ganado esta posición mediante un enfoque de "sistema total".

En este manual aprenderá sólo algunos de los aspectos que forman parte de nuestro enfoque de "sistema total". Para obtener más detalles sobre este terna, puede consultar nuestro folieto completo, Dose in Computed Tomography: Basics, Challenges, Solutions (01-7192) en la dirección Internet: http://www.gemedicalsystems.com/rad/ct/optidose.html.

### Características y tecnología de la dosis\*

### Protocolos en pediatria

Ofrece una gama completa de protocolos en pediatría de acuerdo con el tamaño y el peso del niño para adaptar la dosis o el tratamiento al tamaño del paciente.

### **Smart mA Enhanced**

Smart mA modula lo mA del tubo de rayos X para tener en cuenta la anatomía específica del paciente, basándose en los datos recogidos de la imagen scout. El sistema preve el ajuste óptimo para el examen y fija los mA de acuerdo con estos ajustes. Esto consigue la mejor calidad de la imagen con la dosis más baja.

### **SmartHelical**

Todos los sistemas LightSpeed integran SmartHelical, que disminuye el ruido de la imagen y aumenta la calidad de la imagen o permite una reducción del 20 ó el 35% de los mAs, conservando la calidad de la imagen original.

Ċ Mariana Apoderaga Healtham Argentina S.A.

1. TUbo Y colimador: la capacidad térmica del ánodo con un tubo Performb es de 6,3 millones de unidades de calor (MHU), y la velocidad de enfriamiento es de 840.000 unidades de calor por minuto (840 KHU/mln).

La capacidad térmica del ánodo con un tubo Performix Pro 100 es de 8 millones de unidades de calor (MHU), y la velocidad de enfriamiento de 1.782.000 unidades de calor por minuto (1782 KHU/rnin).

Performix Pro 80 para RT tiene un limite de 53 kW.

Performix Pro 80 tiene un IImite de 80 kW.

Performix Pro 100 tiene un limite de 100 kW.

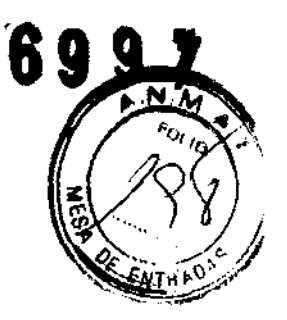

Las instrucciones de utilización deberán incluir ademas información que permita al personal médico informar al paciente sobre las. contraindicaciones y las precauciones que deban tomarse. Esta información hará referencia particularmente a:

3.11, Las precauciones que deban adoptarse en caso de cam'blos del funcionamiento del producto médico;

### Paradas de emergencia

Este escáner está equipado con tres botones de parada de emergencia: uno en el teclado de la consola y dos en los controles de la mesa y del estativo respectivamente. Al pulsar cualquléra de estos botones, se corta la alimentación de los accionadones de la mesa, los dispositivos del estativo y el sistema de rayos X.

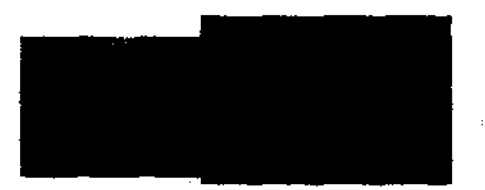

Emplee las paradas de emergencia si el tablero, la mesa o el estativo se mueven inesperadamente o para interrumpir una exploración en caso de emergencia.

Corta la alimentación al estativo, al sistema de rayos X y a los accionadores de lemeaa.

1. Pulse. (Parada de emergencia).

- Una vez pulsado el botón de parada de emergencia, el botón Reset 11 (reinicio) del estativo parpadea cada dos segundos.
- NOTA: El botón de parada de emergencia de los sistemas LightSpeed 5.X de 4, 8 y 16 cortes, LightSpeed Pro<sup>16</sup> y LightSpeed RT corta la alimentación de toda la **mesa.**

I Mariana Micucci<br>Apoder<del>ada - - - -</del> .E. Healthcare Argentina is 4

### Restablece la alimentación del estativo, el sistema de rayos X y los accionadores de la mesa.

- 1. Pulse el botón  **(Reset Reinicio).**
- NOTA: Para los sistemas LightSpeed 5.X de 4, 8 y 16 cortes, LightSpeed Pro  $16$  y LightSpeed RT es importante pulsar reiniciar antes de arrancar la consola del operador. Si no pulsa el botón reiniciar antes de arrancar el software, el hardware. del estativo no podrá reiniciarse.

### Apagado de emergencia

En caso de incendio. inundación. terremoto o cualquier otra emergencia. se debe apagar el sistema totalmente. Al pulsar System Emergency Off (Apagado de emergencia). se corta el suministro al sistema. apagando el Control de desconexión de la red eléctrica (MOC). también conocido como el Al.

### Corte del suministro eléctrico del sistema

1. Pulse el botón. rejo y redondo (System Emergency Off)/(SEO) situado en la pared.

### Restablecimiento del suministro del sistema

- 1. Pulse IStart] (Iniciar) en el control de desoonexión de la red eléctrica.
	- Se restablece el suministro eléctrico de la PDU, las consolas y los componentes electr6nloos del subslatema.
- 2. Pulse el botón. (Reset Reinicio).
	- Se restablece el suministro eléctrioo de los accionadores del estativo) la mesa. asl como del sistema de rayos X.

3.12. Las precauciones que deban adoptarse en lo que respecta a la exposición, en condiciones ambientales razonablemente previsibles, a campos magnéticos, a influencias eléctricas externas, a descargas electrostáticas, a la presión o a variaciones de presión, a la aceleración a fuentes térmicas de ignición, entre otras;

¢ (  $\mathbf{r}$  $\bigwedge$ Mariana Micuco<del>l</del> Apoderada  $\sim$ E. Healthcare, Argentina, C. &

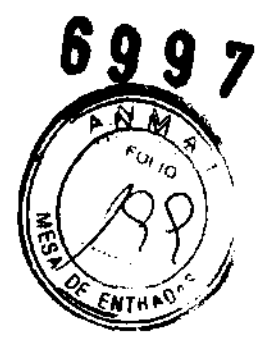

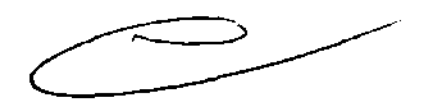

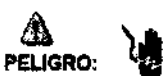

~RO: \1 - Eviletodo""~con"",,du\_el\_.

- Para garantizar un rendimiento seguro y fiable del equipo, prepare el lugar de trabajo según los requisitos establecidos por GE Healthcare. Si tiene dudas póngase en oonlacto con GE Healthcare.
- Sólo las personas que conozcan los procedimientos adecuados y el uso de las herramientas apropiadas deben instalar, ajustar, reparar o modificar el equipo.
- $-$  Use tubos de rayos X de GE para minimizar el riesgo de aventas o de obtener imágenes de baja calidad.

# $\mathbf{\hat{\Delta}}$ .

PELIGRO DE DESCARGA ELÉCTRICA. LOS COMPONENTES NO PUEDEN SER MANIPULADOS POR EL USUAR10. ESTA TAREA DEBE REALIZARLA PERSONAL CUAUFICADO.

Este producto cumple las exigencias reglamentarias siguientes:

Exigencias reglamentarias anteriores al 1 de noviembre de 2004

**A)**<br>CUIDADO: Este equipo genera, usa y p<del>uede emitir onergía de radiofrecuencia, de</del><br>modo que puede provocar interferencias a otros aparatos médicos, no médicos y de radiocomunicación. Para proporcionar una protección razonable contra dichas interferencias, este producto se ajusta a la limitación de emisiones para los aparatos médicos del Grupo 1. Clase A, como consta en la norma EN 60601-1-2.

No obstante, no se garantiza que no se producirán ínterlerenclas en una\_ instalación concreta. Si el equipo causa interferencias (lo que se puede determinar encendiéndolo y apagándolo), el operador o el personal de mantenimiento cualificado puede corregir<br>el problema adoptando una o mas de las siguientes medidas:<br>• Reorientar o reubicar los aparatos afectados. el problema adoptando una o más de las siguientes medidas:

- 
- Alejar-el equipó de los aparatos afectados.
- Alimentar el equipo desde una fuente distinta de la de los aparatos afectados,
- Preguntar en el lugar de venta o al representante del servicio.

El fabricante declina toda responsabilidad por interferencias causadas por la utilización de cables de conexión distintos de los recomendados o por modificaciones r o autorizadas a este equipo. Los cambios o modificaciones no autorizados pueden anular la licencia atribuida al usuario para manejar el equipo.

Los cables de conexión a dispositivos periféricos han de estar correctamente conectados a tierra y aislados, salvo si razones tecnológicas lo impiden. El uso de cables no aislados ni correctamente conectados a la tierra puede provrocar interferencias de radiofrecuencia.

No utilice dispositivos emisores de señales de RF (teléfonos celulares, aparatos transmisores o receptores, dispositivos por control remoto) cerca de este equipo, ya que pueden hacer que no siga las especificaciones publicadas.

3.13. Información suficiente sobre el medicamento o los medicamentos que el producto médico de que trate esté destinado a administrar, incluida cualquier restricción en la elección de sustancias que se puedan suministrar;

### NO APLICA

3.14. Las precauciones que deban adoptarse si un producto médico presenta un riesgo no habitual especifico asociado a su eliminación:

NO APLICA

69 Y

-Mariana Micucci Apoderada CE Healtroate Argentina S.A.

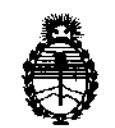

Ministerio de Salud Secretaría de Políticas, Regulación e Institutos AN.M.A.T.

### ANEXO III

## CERTIFICADO

Expediente NO: 1-47-14065/10-5

El Interventor de la Administración Nacional de Medicamentos, Alimentos y Tecnología Médica (ANMAT) certifica que, mediante la Disposición N°  $\mathbf{5}.\mathbf{9}.\mathbf{9}.\mathbf{7}$  , y de acuerdo a lo solicitado por GE Healthcare Argentina S.A. se autorizó la inscripción en el Registro Nacional de Productores y Productos de Tecnología Médica (RPPTM), de un nuevo producto con los siguientes datos identificatorios característicos:

Nombre descriptivo: Sistemas de Tomografía Computada

Código de identificación y nombre técnico UMDNS: 13-469 - Sistemas de Exploración por Tomograña Computa rizada

Marca: General Electric.

Clase de Riesgo: Clase III

Indicaciones autorizadas: Producir imágenes transversales del cuerpo mediante la reconstrucción computarizada de los datos transmitidos por los rayos X tomados en diferentes ángulo y planos que incluyen axial, cine, helicoidal, cardiaco, espectral y adquisiciones con selección de impulsos para todas las edades.

Modelo: LightSpeed VCT

√

Condición de expendio: Venta exclusiva a profesionales e instituciones sanitarias Nombre del fabricante: GE Medical Systems, LLC

Lugar/es de elaboración: 3000 N. Grandview Blvd., Waukesha, WI 53188, Estados Unidos.

Nombre del fabricante: GE Healthcare Japan Corporation

Lugar/es de elaboración: 7-127 Asahigaoka 4-Chome, Hino-Shi, Tokyo, 191- 8503, Japón

Se extiende a GE Healthcare Argentina S.A. el Certificado PM-1407-56, en la años a contar de la fecha de su emisión.

DISPOSICIÓN Nº 6997

wwq5

Dr. OTTO A. ORSINGHER SUB-INTERVENTOR  $A.N.M.A.T.$ 

 $\mathcal{L}_{\mathcal{A}}$